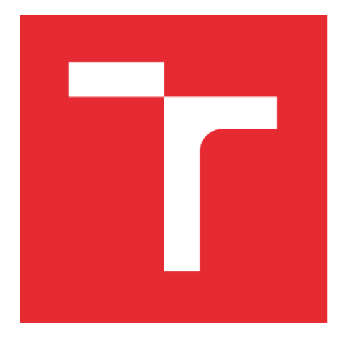

# VYSOKÉ UČENÍ TECHNICKÉ V BRNĚ

BRNO UNIVERSITY OF TECHNOLOGY

## **FAKULTA STROJNÍHO INŽENÝRSTVÍ**

FACULTY OF MECHANICAL ENGINEERING

## **ENERGETICKÝ ÚSTAV**

ENERGY INSTITUTE

**ADJOINT SOLVER** 

ADJOINT SOLVER

BAKALÁŘSKÁ PRÁCE BACHELOR'S THESIS

AUTOR PRÁCE<br>
Pavel Heinz AUTHOR

SUPERVISOR

VEDOUCÍ PRÁCE Ing. Prokop Moravec

BRNO 2018

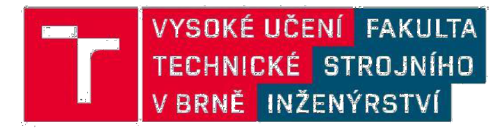

## **Zadán í bakalářsk é prác e**

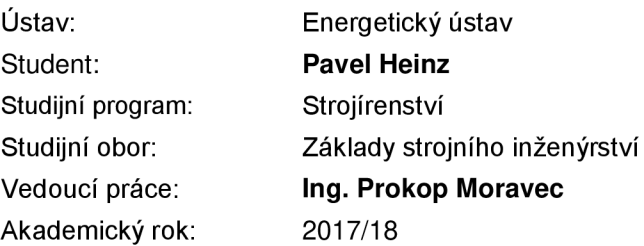

Ředitel ústavu Vám v souladu se zákonem č.111/1998 o vysokých školách a se Studijním a zkušebním řádem VUT v Brně určuje následující téma bakalářské práce:

### **Adjoint solver**

#### **Stručná charakteristika problematiky úkolu:**

Adjoint solver je zajímavým a částečně neprobádaným nástrojem pro citlivostní studie a tvarovou optimalizaci. Nástroj je implementován přímo v programu Ansys Fluent. Avšak jednou z kritických nevýhod nástroje je velké množství různých výpočetních nastavení, jejichž význam je často nejasný, a proto se tato práce bude zaobírat jejich analýzou. Analýza bude ověřena i CFD simulací.

#### **Cíle bakalářské práce:**

Analýza vybraných základních nastavení nástroje Adjoint solver v softwaru ANSYS Fluent. Aplikace těchto vybraných základních nastavení – úloha tvarové optimalizace jednoduchého hydraulického prvku z pohledu minimalizace tlakových ztrát.

#### **Seznam doporučené literatury:**

ŠOB, František. Hydromechanika. Vyd. 2. Brno: Akademické nakladatelství CERM, 2008. ISBN 978-80-214-3578-0.

MORAVEC, Prokop, Juraj HLINÍK and Pavel RUDOLF. Optimization of hydraulic turbině diffuser. EPJ Web of Conferences. 2016, 2016(114), 1 -7. ISSN 2100-014X.

Termín odevzdání bakalářské práce je stanoven časovým plánem akademického roku 2017/18

V Brně, dne

**L S.** 

doc. Ing. Jiří Pospíšil, Ph.D. doc. Ing. Jaroslav Katolický, Ph.D. ředitel ústavu děkan fakulty

## **ABSTRAKT**

Tato bakalářská práce se zabývá analýzou vybraných nastavení nástroje Adjoint solver v komerčním softwaru ANSYS Fluent 18.2. První část závěrečné práce pojednává o základech hydrodynamiky, zejména rovnicím, které popisují chování kapalin. Dále se věnuje teoretickým základům CFD simulace a tvarové optimalizace. Zde jsou uvedeny i příklady jednoduchých tvarových optimalizací. V poslední části se práce orientuje na analýzu vybraných nastavení Adjoint solveru. Tato nastavení jsou poté testována na konkrétním hydraulickém prvku, přičemž snahou je snížení tlakové ztráty.

## **ABSTRACT**

This bachelor thesis deals with an analysis of selected settings of Adjoint solver in commercial software ANSYS Fluent 18.2. The first part of the thesis deals with the basics of hydrodynamics, especially the equations describing the behaviour of liquids. It also deals with the theoretical foundations of CFD simulation and shape optimization. Examples of simple shape optimization cases are presented in this thesis. The last part focuses on the analysis of selected settings of Adjoint solver. These settings are afterwards tested on specific hydraulic part for a purpose of a pressure loss reduction.

# **KLÍČOVÁ SLOVA**

Adjoint solver, CFD simulace, tvarová optimalizace.

## **KEYWORDS**

Adjoint solver, CFD simulation, shape optimization.

# **BIBLIOGRAFICKÁ CITACE**

HEINZ, P. *Adjoint solver.* Brno: Vysoké učení technické v Brně, Fakulta strojního inženýrství, 2018 59 s. Vedoucí bakalářské práce Ing. Prokop Moravec.

# **PROHLÁŠENI**

Prohlašuji, že jsem svou bakalářskou práci na téma *Adjoint solver* vypracoval samostatně pod vedením vedoucího bakalářské práce s použitím odborné literatury a pramenů uvedených v seznamu použité literatury.

21. května 2018

Pavel Heinz

# **PODĚKOVÁNÍ**

Tímto bych chtěl poděkovat panu Ing. Prokopu Moravcovi za odborné vedení mé závěrečné práce, konzultace, cenné rady a připomínky. Dále bych chtěl poděkovat mým rodičům za podporu během studia.

## **Obsah**

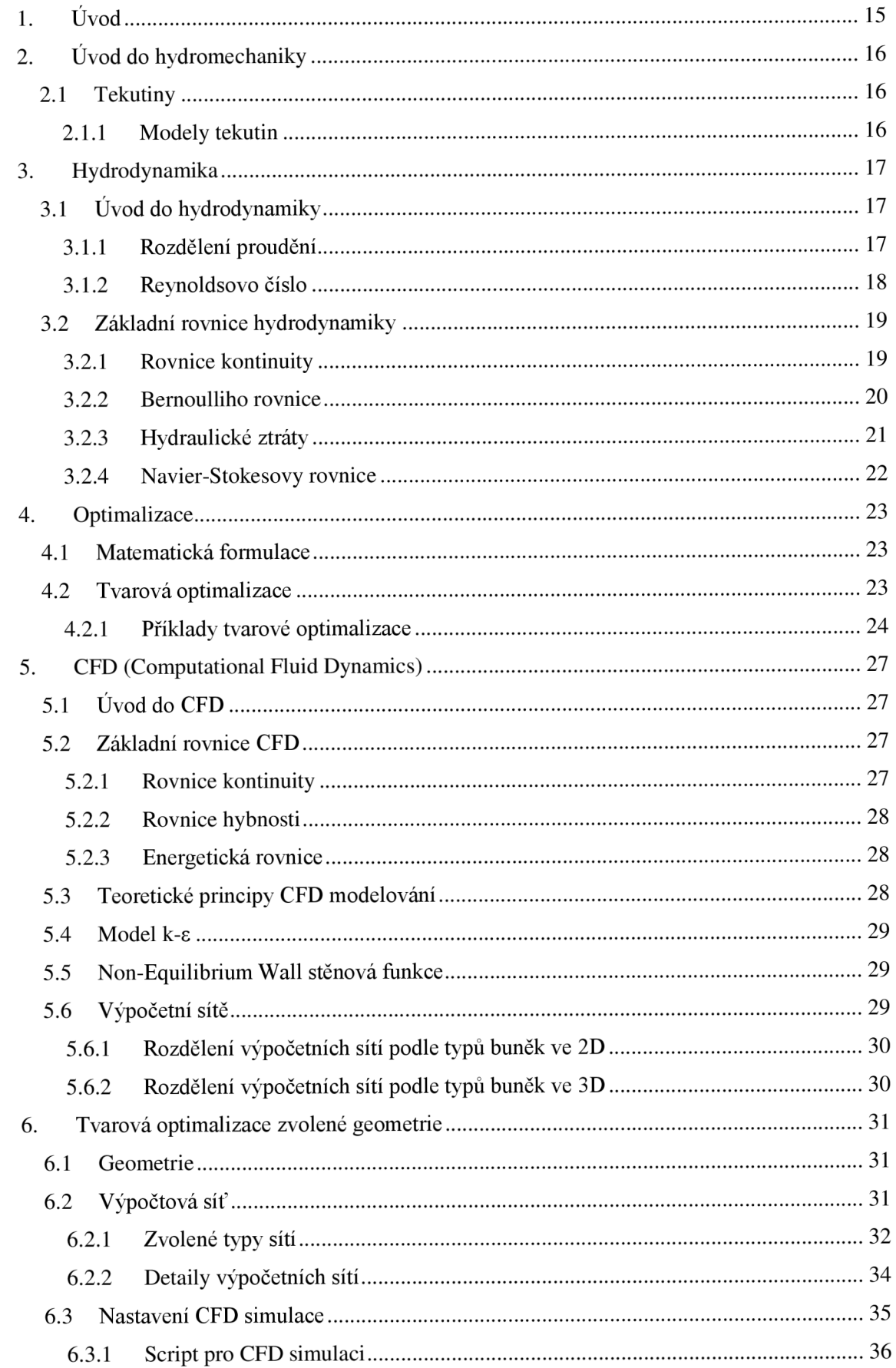

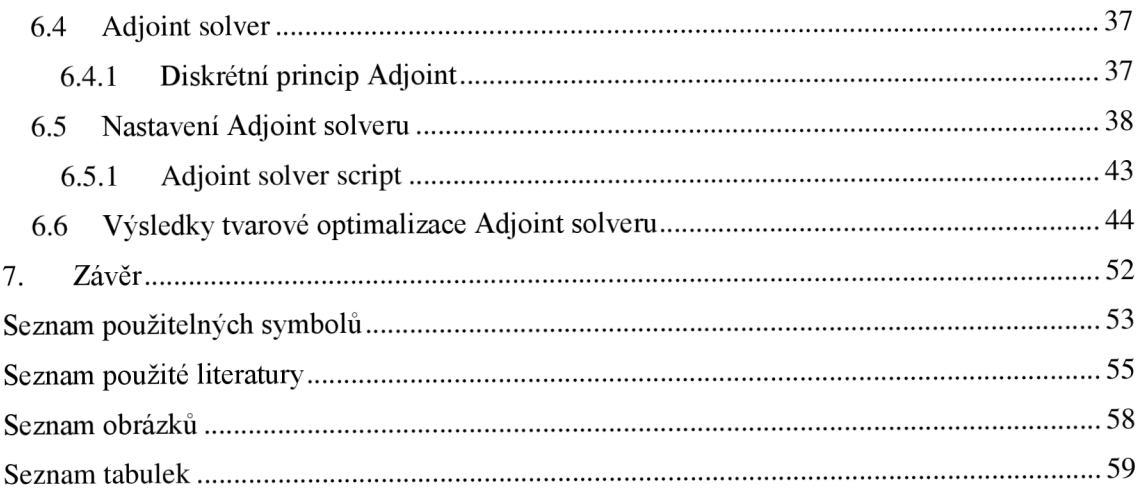

## **l.Úvod**

Hydraulické systémy, jimiž jsou rozváděny tekutiny, jsou složeny z mnoha tvarových prvků. Tyto prvky jsou více, či méně složité, avšak je na ně kladen vysoký důraz, co se týče hydraulických ztrát. Snaha je takovéto prvky upravit tak, aby se dosáhlo co možná nejnižších hydraulických ztrát a tím se zvýšila účinnost celého hydraulického okruhu. V inženýrské praxi existuje mnoho způsobů optimalizačních metod, které jsou využívány ke snížení těchto ztrát a vybrané z nich jsou zmíněny v této bakalářské práci.

Cílem bakalářské práce je provést tvarovou optimalizaci zvolené geometrie tvarového prvku s využitím Adjoint solveru, který je implementován přímo v CFD řešiči Ansys Fluent. Dalším úkolem je najít vhodné nastavení vstupních parametrů tvarové optimalizace v prostředí tohoto softwaru.

Práce je rozdělena do několika tematických kapitol, ve kterých jsou vysvětleny potřebné pojmy a zákony. Po úvodu následuje druhá kapitola, ve které se věnujeme rozdělení kapalin a typů proudění.

Ve třetí kapitole je čtenář seznámen se základními rovnicemi hydromechaniky (rovnice kontinuity, Bernoulliho rovnice a Navier-Stokesovy rovnice). Tyto rovnice jsou klíčem k pochopení hydraulických pochodů a chování proudících kapalin.

Čtvrtá kapitola slouží k vysvětlení matematické a zejména tvarové optimalizace. Zde jsou zobrazeny příklady vybraných tvarových optimalizací, které byly provedeny různými způsoby. Je uveden příklad na tvarovou optimalizaci pomocí Adjoint solveru. Dále pomocí metody *"Pokus-omyl",*  která spočívá v předběžném návrhu (např. tvaru lopatky čerpadla) a kontroly zvoleného řešení. Kontrola spočívá v otestování nového návrhu. Na základě získaných výsledků je nutné rozhodnout, jestli je nový návrh lepší nebo nikoliv a je nutný nový návrh. Mezi příklady jsou také předloženy numerické metody tvarové optimalizace. Jedná se o tvarové optimalizace pomocí matematických výpočtů, např. metoda Nelder-Meadov a metoda BFGS.

Pátá kapitola vysvětluje principy metody řešení proudících kapalin pomocí CFD. Jsou uvedeny základní rovnice, které jsou implementovány do CFD řešičů a princip těchto řešičů. Dále je popsána příprava modelu pro tenhle výpočet, tedy tvorba výpočetní sítě a její typy.

Další kapitola, a to šestá, se zabývá optimalizací tvaru zvolené geometrie pomocí nástroje Adjoint solver. Kapitola je rozdělena na několik částí. V prvé řadě je zapotřebí nastavit CFD řešič. Je popsán vytvořený script pro CFD simulaci – textový soubor, který korektně nastaví, provede a vyhodnotí danou numerickou simulaci proudění uvnitř zvolené geometrie. Jako další jsou nastíněny zvolené výpočetní sítě, které byly zkoumány z hlediska vlivu na tvarovou optimalizaci. Dále je vysvětlen obecný matematický princip Adjoint solveru. Je důkladně analyzováno nastavení tvarové optimalizace pomocí tohoto nástroje. V této kapitole je také uveden script, podle kterého probíhala a byla řízena Adjoint simulace (tedy citlivostní analýza). Konec kapitoly se poté věnuje vlastnímu vyhodnocování výsledků tvarové optimalizace, kde veškeré výstupní hodnoty jsou zobrazeny v přehledných tabulkách. Porovnání výsledků ukazuje na nejlepší řešení (geometrii) tvarové optimalizace a také na nejvhodnější základní nastavení nástroje Adjoint sover. Kapitolu uzavírá srovnání základní a tvarově optimalizovaná geometrie, z hlediska změny geometrie, průběhu tlaků a rychlostí.

## **2.Uvod do hydromechaniky**

Hydromechanika je nauka o klidu a pohybu tekutin, jak v plynném, tak kapalném stavu. *Zabýva*  se rovnováhou sil v tekutině za klidu v hydrostatice a za pohybu v hydrodynamice. Při vyšetřování stavu tekutiny se používá mnoha poznatků a zákonitostí z mechaniky tuhých těles. Dále využívá výsledků z teorie hydraulické podobnosti a experimentálních výsledků získaných na modelových zkušebních zařízeních [1,2].

## **2.1 Tekutiny**

Tekutinou se obecně nazývá látka, jejíž soudržnost je velmi malá, proto jsou její částice velice pohyblivé. Pohyb tekutiny nazýváme prouděním (tokem). Tekutiny nemají vlastní tvar, ale přijímají tvar nádoby [1].

### 2.1.1 **Modely tekutin**

#### **Ideální kapalina[l]:**

- má nulovou viskozitu, nulové vnitřní tření a nulový odpor proti změně tvaru
- objemová stlačitelnost a roztažnost kapalin je nulová
- nevypařuje se tzn., že napětí nasycených par je také nulové

#### **Skutečná kapalina[l]:**

- je to reálná kapalina, která se vyznačuje stlačitelností a především viskozitou (vnitřním třením)
- vnitřní tření je tření vznikající uvnitř tekutin kvůli vzájemnému silovému působení mezi částicemi

#### **Newtonská kapalina[l]:**

- kapalina, kterou lze popsat newtonovým zákonem (2.1)

$$
\tau = \eta \cdot \frac{dv}{dn} \tag{2.1}
$$

i.. . tečné napětí [Pa]

*r\...* dynamická viskozita [Pa.s]

. gradient rychlosti  $[s^{-1}]$ 

## **3. Hydrodynamika**

Hydrodynamika se zabývá pohybem tekutiny (kapalin, plynů, či par), tedy prouděním (tokem)  $[2]$ .

#### Úvod do hydrodynamiky  $3.1$ **3.1 Uvod do hydrodynamiky**

#### $3.1.1$ Rozdělení proudění

#### **Proudění ideální kapaliny**

- a) Potencionální (nevířivé) proudění [1]:
- Částice kapaliny se pohybují přímočaře nebo po zakřivených drahách (proudnicích) tak, že se vůči pozorovateli neotáčí kolem své osy (3.1). Viz obr. 3.1.

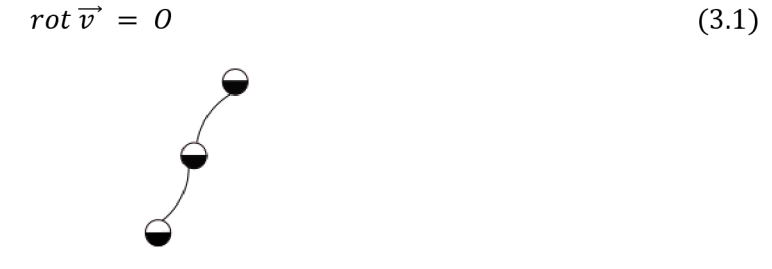

*Obr. 3.1: Pohyb částice při nevířivém proudění. [3]* 

- b) Vířivé proudění [1]:
- Částice se vůči pozorovateli otáčejí kolem vlastní osy. Ideální kapalina se pohybuje potencionálně, ale v místě vysokých gradientů rychlostí vzniká navíc vířivé proudění (3.2).
- $-$  Viz obr. 3.2.

$$
rot\vec{v} \neq 0
$$
\n(3.2)

#### *Obr. 3.2: Pohyb částice při vířivém proudění. [3]*

#### **Proudění reálné kapaliny**

Jedná se o proudění kapaliny s vnitřním třením ( $\tau \neq 0$ ) a obecné stlačitelných ( $\delta \neq 0$ ), přičemž v mnoha praktických aplikacích lze stlačitelnost zanedbat ( $\delta \rightarrow 0$ ) [1].

a) Laminární proudění

Při tomto proudění se částice pohybují ve vrstvách, přičemž nedochází k přemisťování částic napříč průřezem. Při jednorozměrném proudění má rychlostní profil tvar rotačního paraboloidu.

Viz obr. 3.3 [1].

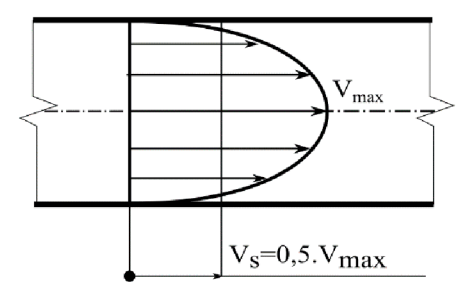

*Obr. 3.3: Znázornění profilu laminárního proudění. [1]* 

*Vmax...* maximální rychlost profilu [m/s]

 $V_s$ ...střední rychlost profilu [m/s]

b) Turbulentní proudění

Částice kapaliny mají kromě posuvné rychlosti "v" i tzv. fluktuační (turbulentní) složku proudění "v<sup>"4</sup>, kterou se částice přemisťuje po průřezu. Fluktuační rychlost "v<sup>'=</sup>v (t)" mění s časem svoji velikost a směr. Částice tekutiny neustále přecházejí z vrstev s vyššími rychlostmi do sousedních vrstev s nižšími rychlostmi a naopak, takže jejich rychlost se částečně vyrovnává, viz obr. 3.4. Význam proudových vláken (proudnic) ustupuje do pozadí [1,4].

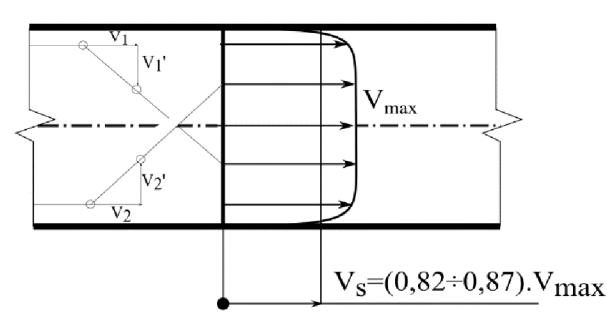

*Obr. 3.4: Znázornění profilu turbulentního proudění. [1]* 

#### **3**.1**.2 Reynoldsovo číslo**

Vyjadřuje poměr, při kterém dochází, jak ke změně rychlostního profilu, tak i ke zlomu v grafickém vyjádření odporů. To znamená k přechodu laminárního proudění v turbulentní, vyznačující se dosažením jisté rychlosti *v<sup>k</sup> ,* kterou nazýváme rychlostí kritickou. Z četných pokusů však vyplývá, že rychlost proudu nerozhoduje sama o sobě, nýbrž že za normálních okolností záleží vždy na kombinaci (střední) rychlosti v, světlého průměru potrubí d a kinematické viskozitě v [2]:

$$
Re = \frac{v \cdot d}{v} \left[ - \right] \tag{3.3}
$$

*v...*střední rychlost [m/s]

*d...* světlý průměr potrubí [m]

*v...*kinematická viskozita [m<sup>2</sup>/s]

Zmíněné mezní hodnotě rychlosti v<sub>k</sub> přísluší kritická velikost Reynoldsova čísla Re<sub>k</sub>≈ 2320, zjištěná pokusy. Tuto hodnotu můžeme považovat za kritérium, které určuje rozhraní mezi laminárním a turbulentním prouděním v potrubí kruhového průřezu [4].

### **3.2 Základní rovnice hydrodynamiky**

### **3.2**.1 **Rovnice kontinuity**

Při proudění kapaliny musí být splněn obecně platný fyzikální zákon o zachování hmotnosti, tzn. že pro kontrolní objem *ďV,* kterým proudí kapalina, musí být hmotnost konstantní a její změna nulová [1]:

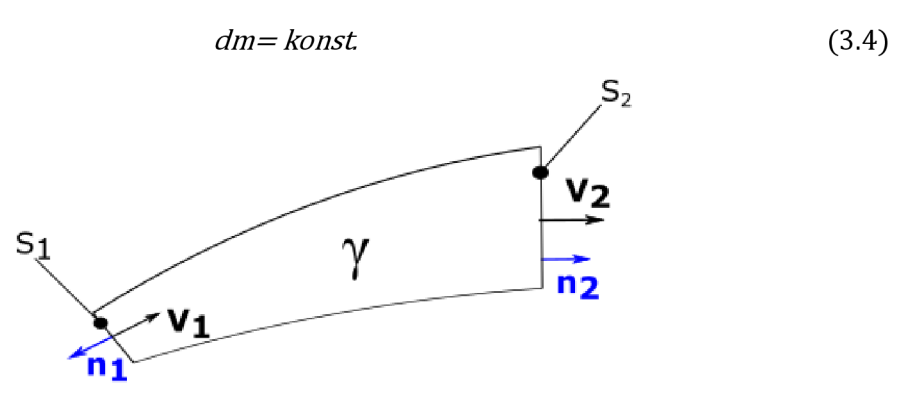

*Obr. 3.5: Proudová trubice pro odvození rovnice kontinuity. [1]* 

#### 2.2**.1.1 Odvození rovnice kontinuity pro nestačitelnou kapalinu**

Divergence je diferenciální operátor. V hydrodynamice pracuje s kontrolním objemem, který se pohybuje s pohybem kapaliny. Tento kontrolní objem se vždy skládá ze stejných částí pohybující se kapaliny, proto je zachována hmotnost kapaliny nezávisle na čase [10].

$$
\begin{aligned}\n\text{div } \vec{v} &= 0\\ \iiint\limits_V \text{div } \vec{v} \, dV &= 0\n\end{aligned}
$$

Pomocí Gaussovy věty je možno dát matematicky definovanému operátoru divergence jasný fyzikální význam. Říká, že objemový integrál divergence je roven toku přes hranice oblasti [11].

$$
\oint \vec{v} \cdot \vec{n} \, dS = 0
$$

Kde *n* je normálový vektor kolmý na plochu *dS,* kde plocha *dS* je infinitezimální prvek kontrolní plochy. Viz obr.  $3.5$  [10]

$$
\iint\limits_{S_1} \overrightarrow{v_1} \cdot \overrightarrow{n_1} dS_1 + \iint\limits_{S_2} \overrightarrow{v_2} \cdot \overrightarrow{n_2} dS_2 + \iint\limits_{S_\gamma} \overrightarrow{v_\gamma} \cdot \overrightarrow{n_\gamma} dS_\gamma = 0
$$

Jelikož rychlost kapaliny přes stěnu y je rovna nule, poslední člen rovnice je také nulový. Po integraci dostaneme tvar:

$$
-v_1 \cdot S_1 + v_2 \cdot S_2 = 0
$$

Ten po úpravě charakterizuje zákon o zachování hmotnosti problému popsaného obr. 3.5 [14]:

$$
v_1 \cdot S_1 = v_2 \cdot S_2 \tag{3.5}
$$

#### 3.2.2 **Bernoulliho rovnice**

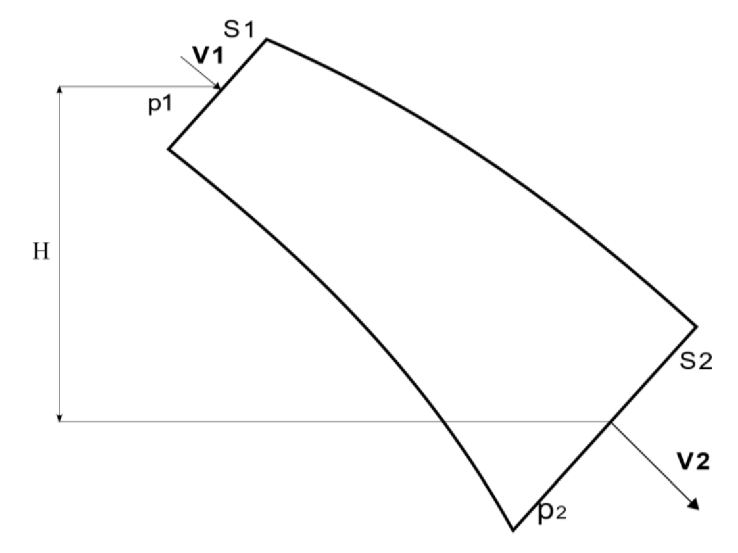

*Obr 3.6: Průběh tlaků a rychlostí v proudící kapalině.* 

Při odvození Bernoulliho rovnice vycházíme z Eulerovy rovnice hydrodynamiky (3.6), která vyjadřuje silovou rovnováhu ideální kapaliny při proudění, tzn., že neuvažuje tření - viskózni síly. Bernoulliho rovnici (3.7) lze slovně interpretovat tak, že součet měrné kinetické, měrné tlakové a měrné polohové energie proudící kapaliny zůstává podél proudové trubice konstantní. Při proudění kapaliny v tíhovém poli je možná pouze transformace jednotlivých druhů uvažovaných mechanických energií, viz obr. 3.6 [1,5].

$$
\vec{a} - \frac{1}{\rho} \cdot \text{grad } p = \frac{\text{d}v}{\text{d}t} + \vec{v} \, \text{grad } \vec{v} \tag{3.6}
$$

 $\vec{a}$ ...vnější zrychlení [m/s<sup>2</sup>]

 $\frac{1}{2} \cdot \text{grad } p \dots$ vliv takového gradientu [m/s<sup>2</sup>]  $\frac{dv}{dt}$ ...lokální zrychlení [m/s<sup>2</sup>]  $\vec{v}$  *grad*  $\vec{v}$ ... konvektivní zrychlení [m/s<sup>2</sup>]

#### 3.2.2**.1 Bernoulliho rovnice pro ideální kapalinu** [3]

$$
\frac{p}{\rho} + \frac{v^2}{2} + U = \text{konst}
$$
\n(3.7)

#### 3.2.2.2 **Bernoulliho rovnice pro reálnou kapalinu** [3]

$$
\frac{p_1}{\rho} + \frac{v_1^2}{2} + U_1 = \frac{p_2}{\rho} + \frac{v_2^2}{2} + U_2 + Y_z
$$
\n(3.8)

 $\frac{p}{\rho}$  ... měrná tlaková energie [J/kg] *v 2*  — ... měrná kinetická energie [J/kg] *U = g • H...* měrná potencionální energie [J/kg] *Yz* ...hydraulické ztráty [J/kg]

#### **3.2.3 Hydraulické ztráty**

Při proudění potrubními a hydraulickými systémy vznikají v kapalině třecí síly. Toto tření vzniká v rovných úsecích potrubí a dále ve všech armaturách a agregátech. Výpočet celkové třecí ztráty je dán součtem třecích ztrát v přímých potrubích neproměnného průřezu (3.9) a jednotlivých místních ztrát (3.11), které vznikají při proudění v dalších stavebních prvcích potrubních systémů [5].

#### **2.2.3.1 Hydraulické ztráty přímého potrubí (délkové) [2]**

$$
Y_{zl} = \sum_{i=1}^{N} (\lambda_i \cdot \frac{l_i}{d_i} \cdot \frac{v_i}{2})
$$
 (3.9)

*Äi ...* součinitel třecích ztrát v daném úseku [-]

*li ...* délka přímého potrubí [m]

- *di ...* průměr přímého potrubí [m]
- *Vi ...* rychlost kapaliny v přímém potrubí [m/s]

Součinitel délkových ztrát *X* (3.10) se určuje na základě naměřených hodnot prostřednictvím podobnosti jako empirická funkce s podobnostním Reynoldsovým číslem. Grafické vyjádření součinitele třecích ztrát na Reynoldsově čísle (3.3) a relativní drsnosti se nazývá Nikuradzeho diagram [5].

$$
\lambda = f(Re, \frac{k}{d})\tag{3.10}
$$

 $\frac{k}{d}$ ... relativní drsnost potrubí, kde *k* je hydraulická drsnost a *d* je průměr potrubí [-]

- .. .relativní drsnost potrubí, kde *k* je hydraulická drsnost a *d* je průměr potrubí [-]

#### **2.2.3.2 Hydraulické místní ztráty**

V potrubních systémech a hydraulických obvodech jsou vřazeny různé prvky, ve kterých vznikají také ztráty mechanické energie. Tyto prvky se označují jako místní odpory. Typickým představitelem místních odporů jsou např. kolena, redukce, odbočky [5].

$$
Y_{2M} = \sum_{i=1}^{N} (\xi_i \cdot \frac{v_i^2}{2})
$$
 (3.11)

 $\xi_i$ ... součinitel místních ztrát [-]

*vt ...* rychlost kapaliny v místě ztráty [m/s]

Součinitel místních ztrát  $\xi$  (3.12) a v je vztažená rychlost ve zvoleném charakteristickém průřezu před, nebo za daným místním odporem. Součinitel místních ztrát ^ je obecně funkcí tvaru daného místního odporu a Reynoldsova čísla proudění, což lze popsat relací (3.12) [5].

$$
\xi = f(Tvar, Re) \tag{3.12}
$$

#### **3.2.4 Navier-Stokesovy rovnice**

Rovnováha sil skutečné (viskózni) kapaliny proudící laminárně je vyjádřena Navier-Stokesovými rovnicemi. Protože se jedná o skutečnou kapalinu, přistupujeme v silové rovnováze kromě vnějších " $F_m$ ", tlakových " $F_p$ " a setrvačných sil " $F_s$ ", také síly třecí od viskozity " $F_t$ " [1].

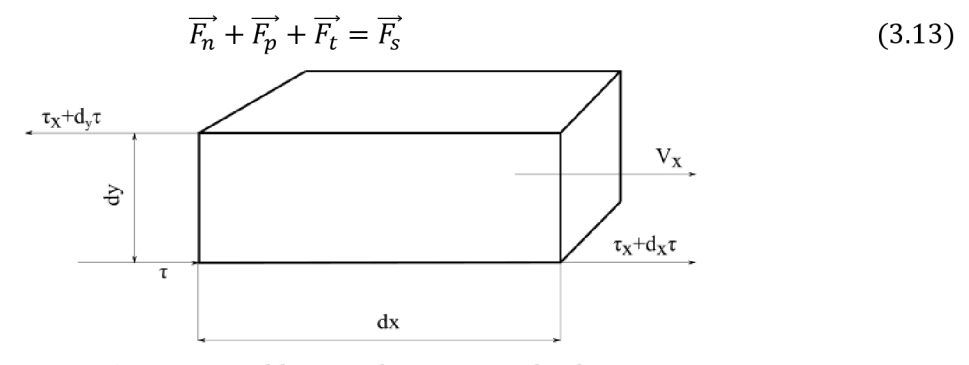

*Obr. 3.7: Krychle pro odvození třecích sil. [2]* 

Vyjdeme-li z proudění v rovině, viz obr. 3.7, musíme nejdříve uvážit síly, které působí na stěnách elementárního hranolku o rozměrech *1 dx dy.* 

Pro pohyb ve směru osy *x* přibude tedy především rozdíl sil třecích na vodorovných ploškách,

$$
dT_x = 1 dx d\tau = dx \eta \frac{\partial^2 v_x}{\partial y^2} dy
$$

který hmotě prvku *dm = p dx dy* uděluje zrychlení

$$
a_{x1} = \frac{dT_x}{dm} = v \frac{\partial^2 v_x}{\partial y^2} dy
$$

Změnou rychlosti *v<sub>x</sub>* se vzdáleností *x* vznikají však přetvářením hranolku ještě další napětí,  $\partial^2 v$ jejichž působení můžeme vyjádřit členem *v .* Obdobné výrazy bychom dostali i pro pohyb v ose *y,*  takže s přihlédnutím k Eulerovým rovnicím (3.6) můžeme psát [2]

$$
\nu_x \frac{\partial \nu_x}{\partial x} + \nu_y \frac{\partial \nu_x}{\partial y} + \frac{\partial \nu_x}{\partial t} = X - \frac{1}{\rho} \frac{\partial p}{\partial x} + \nu \left( \frac{\partial^2 \nu_x}{\partial x^2} + \frac{\partial^2 \nu_x}{\partial y^2} \right) \tag{3.14}
$$

Vliv objemové deformace proudící látky by se v této pohybové rovnici Navier-Stokesovy projevil ještě dalšími členy tvaru  $\frac{1}{2}v \frac{\partial}{\partial x} \left(\frac{\partial v_x}{\partial x} + \frac{\partial v_y}{\partial y}\right)$  atd.

r *J*<br>Děj velterovém znůsobu neo *<sup>v</sup> dx dy<sup>J</sup>* Při vektorovém způsobu psaní bychom mohli tedy působení vazkosti i stlačitelnosti tekutin vyjádřit výrazem (3.15)

$$
\vec{v} \, grad \, \vec{v} + \frac{\partial \vec{v}}{\partial t} = \vec{R} - \frac{1}{\rho} grad \, h + v \nabla^2 \vec{v} + \frac{1}{3} v \, grad \, div \, \vec{v} \tag{3.15}
$$

Pohybové rovnice (3.14) a (3.15) můžeme oprávněně použít pouze jen pro případy laminárního proudění vazkých tekutin. U pohybu turbulentního můžeme vliv oscilujících rychlostních proudů, které způsobují výměnu impulsů hrubších částic tekutiny, vyjádřit přibližně tak, že skutečnou kinematickou viskozitu látky  $v = \frac{\eta}{\lambda}$ nahradíme její zdánlivou hodnotou  $v'$  [2].

## **4. Optimalizace**

### **4.1 Matematická formulace**

Z matematického hlediska se můžeme na řešení optimalizačních úloh dívat jako na problém hledání extrémů vhodným způsobem definované závislosti (funkce) [7]. Optimalizační úlohy se zabývají výběrem "nejlepších řešení" z dané množiny "možných řešení." Matematicky můžeme optimalizační úlohu formulovat jako nalezení prvku  $x^* \in M$  takového, že pro libovolný prvek  $x \in M$  platí [6]:

$$
f(x^*) \le f(x), \quad \forall x \in M,\tag{4.1}
$$

kde  $f: M \to \mathbb{R}$  je minimalizovaná funkce a M je množina přípustných řešení. Jestliže přípustným řešením může každý bod  $x = (x_1, x_2, \ldots, x_n)^T$ n-rozměrného Euklidova prostoru  $\mathbb{R}^n$ , tj.  $M = \mathbb{R}^n$ , hovoříme o nepodmíněné optimalizaci [6].

### **4.2 Tvarová optimalizace**

Aplikací, kde je využita tvarová optimalizace, je nespočet. Optimalizace tvaru je vhodná pro systémy řízené parciálními diferenciálními rovnicemi, které se pohybují od klasické mechaniky k elektromagnetismu a mechaniky tekutin a v neposlední řadě jejich kombinací [8]. Hlavním cílem optimalizace tvaru je zajistit společný a systematický rámec pro optimalizaci struktur, popsaných různými fyzikálními nebo mechanickými modely. Studium takovéto optimalizace se stává stále více populární u akademických pracovníků, ale i v průmyslu. Částečně kvůli stálému nárůstu nákladů na suroviny, materiál a testování, což vede inženýry k používání optimalizačních nástrojů v prvních fázích návrhu součástí mechanismů. Techniky, které spočívaly v návrhu součásti a její kontrole pomocí testu ("pokus-omyl"), nahradily metody, které využívají tvarovou optimalizaci [12].

Algoritmus optimalizace je popsán na obr. 4.1. Jestliže vyjdeme z tohoto algoritmu, je nutné si nejprve zvolit cíl, kterého chceme dosáhnout. To znamená, jakou kriteriální funkci chceme minimalizovat nebo maximalizovat. V našem případě je to **minimalizace tlakových ztrát** v oblasti kolene. Jako další krok je popis geometrie modelu, ať už pomocí technických ploch, pomocí analytických vztahů nebo parametrického modeláře, v naší úloze byl použit Design Modeler. Na takto definované geometrii je třeba vytvořit výpočetní síť, v naší situaci bylo zvoleno několik typů sítí, jakožto jeden zmožných ovlivňujících faktorů optimalizace, poté je nutné definovat okrajové podmínky. Následně výpočetní síť importovat do CFD řešíce (Ansys Fluent 18.2). Po výpočtu zvolit vhodnou optimalizační metodu a podle výsledků rozhodnout o změně geometrie, či zastavení výpočtu [13].

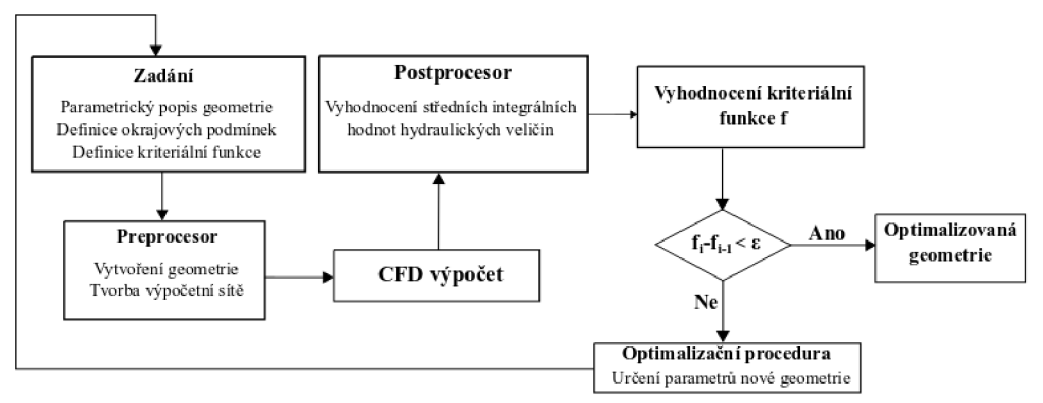

*Obr. 4.1: Algoritmus řešení.* 

### 4.2.1 **Příklady tvarové optimalizace**

#### **Hydraulický návrh difuzoru čerpadla pro dva provozní body [17]**

Závěrečná práce pojednává o návrhu difuzoru čerpadla, a to hned několika způsoby. Funkcí difuzoru je převzít kapalinu z čerpadla, zpomalit ji a odvést pryč do spirály, aniž by způsobil její rozvíření. Hlavním požadavkem, který je kladen na difůzor, je minimalizace ztrát. Návrh difuzoru byl proveden dvěma způsoby. Jako první proběhl návrh pomocí rychlostí c<sub>u</sub> a c<sub>m</sub>. Při tomto návrhu bylo nutné tyto rychlosti zjistit a poté vhodně upravit, tak aby výsledná rychlost *c* byla pokud možno tečná k proudnici. Druhý způsob popsaný v práci je návrh pomocí konformních souřadnic. Jelikož návrhy jsou provedeny metodou **Trial and Error,** což je ve zkratce metoda **pokus-omyl,** je nutné provést kontrolu návrhu difuzoru a lopatek difuzoru. Je potřeba zkontrolovat správnost výpočtu. Jako nejjednodušší způsob kontroly je použití unášivé a meridiální složky celkové rychlosti kapaliny protékající kanálem viz obr. 4.2. Tyto složky sečteme pro několik poloměrů, zakreslíme do obrázku pomocí vektorů a graficky určíme jejich vektorový součet. Pokud je celková rychlost tečná ke křivce lopatky, pak je výpočet správný [17].

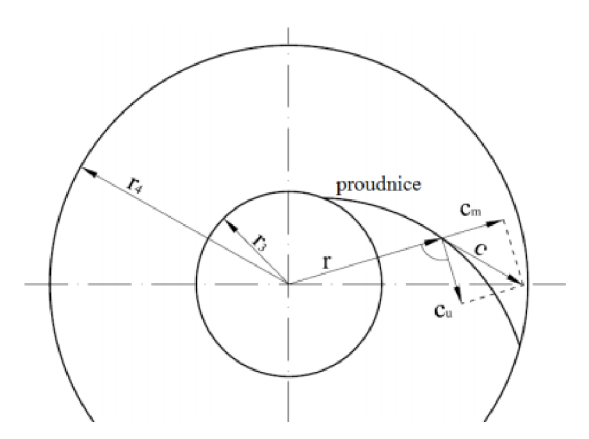

*Obr.* 4.2: Zobrazení kontroly difuzoru: rychlost c musí být tečná na proudnici [17]

#### **Optimalizace sací trouby násoskové vírové turbíny vlastní změnou designu [23]**

Úkolem diplomové práce byl navrhnout nový tvar sací trouby, který bude jednodušší na výrobu, avšak při zachování dobrých hydraulických a pevnostních vlastností, stejně jako má původní řešení sací trouby viz obr. 4.3. Studentem byl navržen nový design, viz obr. 4.4, který má oproti původnímu, přechod z kruhového na čtvercový průřez v koleni. Poté dochází ke změně v horizontálním úseku k postupnému nárůstu velikostí ploch po délce, tento nárůst probíhá nesymetricky. Návrh byl ověřen výpočtem CFD v prostředí Ansys Fluent. Účinnost nového řešení dosáhla 81,53 %, původní řešení dosáhlo 82,88 % [23].

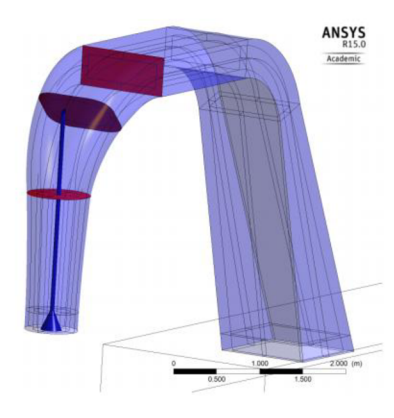

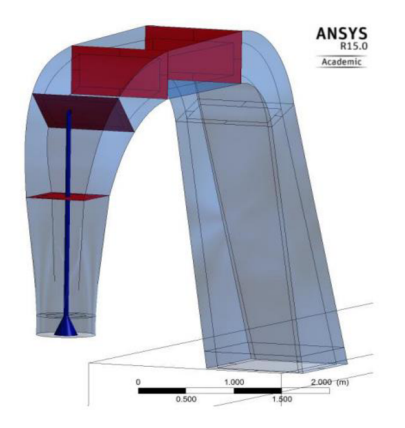

*Obr. 4.3: Původní řešení. [22] Obr. 4.4: Návrh nového řešení. [22]* 

#### **Optimalizace sací trouby násoskové vírové turbíny pomocí Adjoint solveru [30]**

V další části diplomové práce, která je uvedena v předchozím bodě, je uveden další způsob optimalizace sací trouby. Byl využit software Adjoint solver, konkrétně tzv. citlivostní analýza. Bylo analyzováno původní řešení návrhu sací trouby, přesně místo přechodu z kruhového na obdélníkový průřez, viz obr. 4.3. Na obr. 4.5 můžeme vidět upravenou geometrii. Díky tomu došlo ke změně cílové funkce, tedy statického tlaku na vstupu do domény a tím zvýšení účinnosti. Kladné hodnoty na obrázku značí změnu geometrie ve směru do domény, záporné hodnoty potom znamenají změnu geometrie ve směru ven z domény. Všechny výsledky z citlivostní analýzy jsou shrnuty na obr. 4.6. Jak již bylo zmíněno u prvního kolene, by měl být zvětšen poloměr ohybu, z důvodu plynulejšího přechodu z vertikálního směru do směru horizontálního. U druhého kolena a difuzoru by mělo dojít ke zvětšení průtočných průřezů [30].

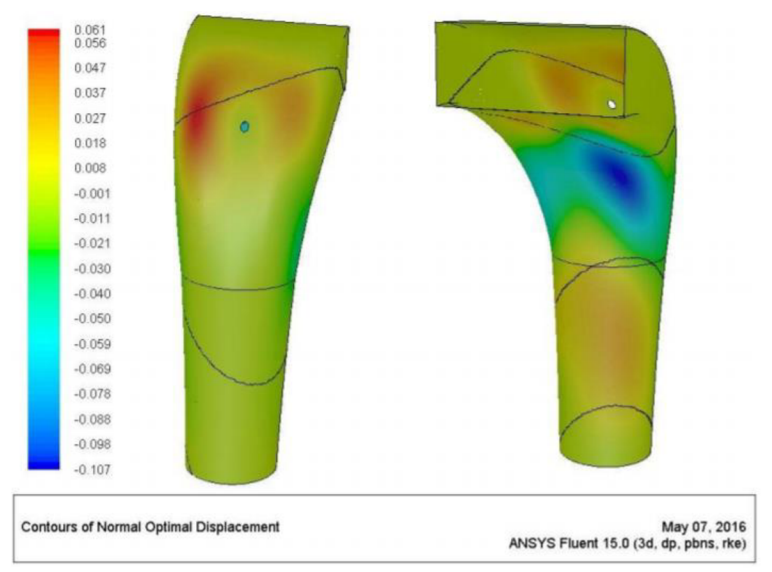

*Obr. 4.5: Optimalizace prvního kolene sací trouby. [22]* 

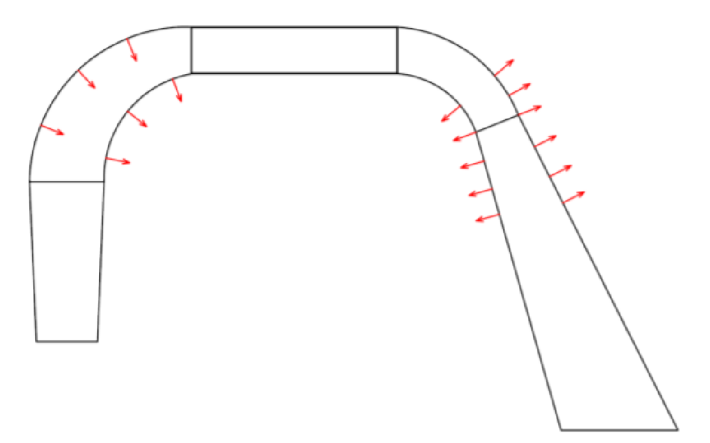

*Obr. 4.6: Shrnutí tvarové optimalizace sací trouby. [22]* 

#### **Optimalizace potrubních tvarovek [13]**

Tato modelová práce se zabývá také snižováním tlakových ztrát potrubních tvarovek prostřednictvím vhodných změn hydraulického profilu. Celý proces optimalizace probíhal autonomně. Pro optimalizaci byl použit algoritmus BFGS, který spočívá ve výpočtu gradientů a výpočtu nového bodu Bézierovy křivky nebo plochy. Celý proces se opakuje, dokud není nalezeno optimální řešení, detailní popis metody můžeme nalézt v literatuře číslo [30]. Geometrie byla vytvořena pomocí Bézierových ploch. Optimální tvar vykazoval 22 % snížení ztrátového součinitele [13].

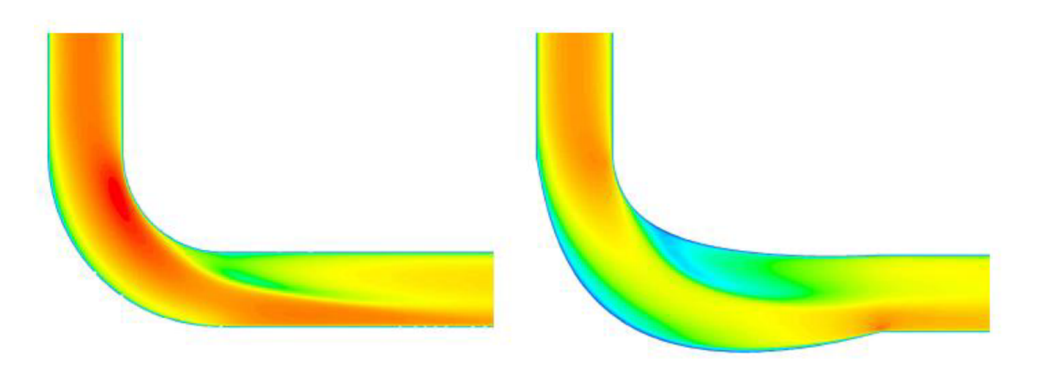

*Obr. 4.7 Obrázek kolena před a po optimalizaci s průběhem tlaků [13]* 

#### **Tvarová optimalizace hydraulického turbínového difuzoru [14]**

Výchozí odborná práce pojednává o optimalizaci turbínového difuzoru a porovnává dvě metody tvarové optimalizace a to Nelder-Meadovu metodu a metodu Adjoint solveru, který je implementován v Ansys Fluent. Metoda Nelder-Mead je popsána jako minimalizace funkce *n* proměnných a spočívá v porovnávání funkčních hodnot *(n+1),* ve vrcholech obecného simplexu (n-rozměrný zobecněný trojúhelník) funkce a následným nahrazením vrcholu s nejvyšší hodnotou funkce jiným bodem, za pomoci reflexe, kontrakce, expanze, či redukce simplexu, dokud není nalezeno finální minimum [16, 26]. Plocha difuzoru byla tvořena Bézierovou křivkou, pro případ optimalizace pomocí Nelder-Meadovy metody. Původní a finální optimalizovaný tvar je zobrazen na obr. 4.8 a pro případ Adjoint solver optimalizace na obr. 4.9. Při tvarové optimalizaci Nelder-Meadovou metodou se dosáhlo o 10,43 % vyššího koeficientu tlakové regenerace, v případě optimalizace prostřednictvím Adjoint solveru to bylo 10,29 % [14].

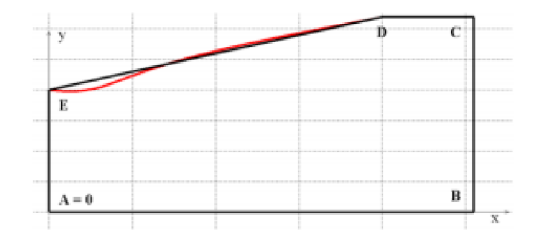

*Obr. 4.8: Porovnání původní a optimalizované geometrie, pomocí Nelder-Meadovy metody [14].* 

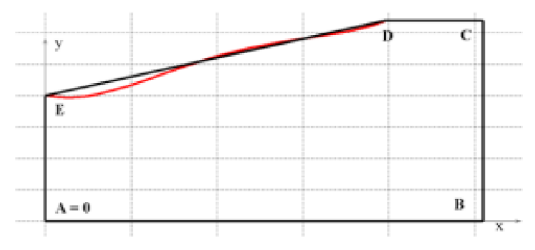

*Obr. 4.9: Porovnaní původní a optimalizované geometrie, pomocí Adjoint solveru [14].* 

## **5. CFD (Computational Fluid Dynamics)**

## **5.1 Úvod do CFD**

Počítačová mechanika tekutin, známá pod zkratkou CFD, se využívá k detailní simulaci skutečných fyzikálních jevů, které probíhají v proudících tekutinách (kudy a jak tekutina teče, když ...). Její podstatou je přibližné numerické řešení soustavy parciálních diferenciálních rovnic, které matematicky popisují proudění. Metoda CFD je v současnosti nejvýkonnějším, ale také nejsložitějším nástrojem pro numerickou analýzu proudění a souvisejících procesů v tekutinách [16].

Fyzikální aspekt každého proudění tekutiny se řídí těmito třemi základními principy:

#### **1. Zákon zachování hmotnosti**

#### 2.  $\vec{F} = m \cdot \vec{a}$  (Newtonův druhý zákon)

#### 3. **Zákon zachování energie**

Tyto základní principy mohou být vyjádřeny matematickými rovnicemi, jejichž základní formou jsou parciální diferenciální rovnice.

Je důležité uvést, že například při výpočtu turbulentního proudění je výpočet pomocí CFD pouze aproximací reálného řešení. Tato aproximace závisí na empirických datech, které vstupují do výpočtu, pro daný model turbulence [10].

### **5.2 Základní rovnice CFD**

#### **5.2**.1 **Rovnice kontinuity**

Rovnice kontinuity popisuje fyzikální princip "zákon zachování hmotnosti". Podle obr. 5.1 můžeme psát, že změna hmotnosti uvnitř kontrolního objemu, je rovna hmotnosti, která projde přes stěnu kontrolního objemu [10]. Výslednou rovnici můžeme popsat:

$$
\frac{\partial \rho}{\partial t} + \rho \nabla \cdot \vec{v} = 0 \tag{5.1}
$$

 $\rho$ ... hustota kapaliny [kg/m<sup>3</sup>]

*v...*rychlost kapaliny [m/s]

*V...*divergence (Viz kapitola 3.2.1.1)

 $t$ ...čas [s]

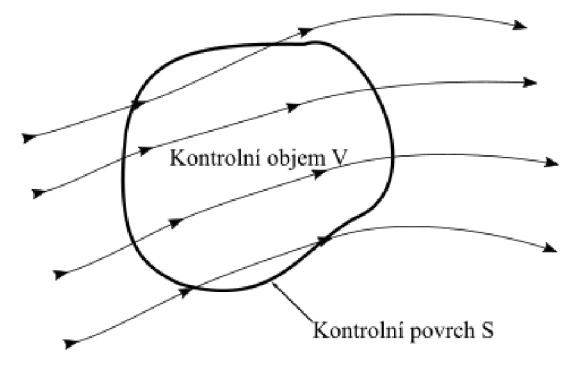

*Obr. 5.1: Zobrazení kontrolního objemu. [10]* 

#### **5.2.2 Rovnice hybnosti**

Rovnice hybnosti vychází z druhého Newtonova zákona  $\vec{F} = m \cdot \vec{a}$  [10]. Podrobný popis odvození pomocí uvolněného prvku byl uveden v kapitole 3.2.4. A výsledná rovnice se nazývá Navier-Stokesova rovnice (3.15)

#### **5.2.3 Energetická rovnice**

Uvedený vztah 5.2 popisuje změnu energie obsaženou v kontrolním objemu. Na pravé straně rovnice je celková změna energie a na levé straně se nachází tepelný tok stěnou kontrolního objemu sečtený s prací vykonanou na kontrolním objemu [18]:

$$
\frac{\partial(\rho_i)}{\partial t} + div((\rho_i \nu) = -p \cdot div(\nu) + div(k_a \cdot grad(T)) + \phi_a + S_i \tag{5.2}
$$

 $\phi_a$ ...disipační funkce energie tekutiny [m<sup>3</sup>/s<sup>3</sup>]

 $S_i$ ...zdrojový člen  $[W/m^3]$ 

K<sub>a</sub>... kinetická energie tekutiny [m<sup>2</sup>/s<sup>2</sup>]

*T...* teplota protékající tekutiny [K]

 $p...$ tlak [MPa]

v...rychlost kapaliny [m/s]

```
\rho...hustota kapaliny [kg/m<sup>3</sup>]
```
 $t$ ...čas [s]

## **5.3 Teoretické principy CFD modelování**

Model proudící tekutiny v CFD je tvořen soustavou lineárních algebraických rovnic (LAR). Numerické řešení těchto LAR popisuje v prostoru a čase parametry proudění: rychlost, tlak, teplota a popřípadě další veličiny. Exaktně je však proudění popsáno soustavou parciálních diferenciálních rovnic (PDR), které vyjadřují principy zachování hmoty (rovnice kontinuity), hybnosti (Navierovy-Stokesovy rovnice) a energie. Pro převedení systému PDR na soustavu LAR existuje několik metod, v CFD se nejčastěji používá metoda konečných objemů. Zkoumaná oblast proudění se rozdělí na velký počet malých prvků, tzv. kontrolních objemů. Systém PDR se nejdříve formálně integruje přes všechny kontrolní objemy. Výsledkem jsou spojité integrální funkce, které vyjadřují princip zachování veličin v jednotlivých kontrolních objemech. Následuje diskreditace těchto spojitých funkcí, tj. jejich náhrada diskrétními hodnotami ve zvolených bodech. Tím se integrální rovnice přenosu sledovaných parametrů proudění převedou na LAR. Řešení soustavy těchto LAR se pro všechny kontrolní objemy získá iteračním postupem [16].

Jak již bylo řečeno v úvodu, značnou komplikaci představuje turbulentní proudění, ve kterém se okamžité hodnoty veličin (teplota, tlak, rychlost...) s časem mění prakticky náhodně. Přímý výpočet turbulentního proudění (direct numerical simulation, DNS) je možný zatím pouze teoreticky, z důvodu nutné velké výpočetní kapacity.

Běžně se proto používá Reynoldsův přístup, při němž se parametry turbulentního proudění (rychlost, tlak, teplota...) rozdělí na časově střední hodnotu a fluktuační složku. Tím se Navierovy-Stokesovy rovnice transformují na Reynoldsovy rovnice (Reynolds averaged Navier-Stokes equation, RANS) viz 5.3. Tyto rovnice ovšem s dalšími PDR tvoří neuzavřenou, tedy neřešitelnou soustavu.

Aby byla numericky tato soustava řešitelná, doplňuje se tzv. model turbulence, který umožní stanovit přidané Reynoldsovy členy korelací mezi fluktuačními a časově středními složkami veličin. Více o zvoleném modelu turbulence v kapitole 5.4.

Jakýmsi mezistupněm mezi výše zmíněnými postupy DNS a RANS je přímá simulace velkých vírů - large eddy simulation, LES - kombinovaná s modelováním turbulence pouze pro víry malých měřítek. Metoda LES není tak náročná na výpočetní techniku jako DNS, přesto se využívá hlavně k výzkumným účelům [16].

$$
\frac{\partial(\rho v_i)}{\partial t} + v_j \frac{\partial(\rho v_i)}{\partial x_j} = -\frac{\partial p}{\partial x_i} + \frac{\partial}{\partial x_j} \left[ \eta \left( \frac{\partial v_i}{\partial x_j} + \frac{\partial v_j}{\partial x_i} - \frac{2}{3} \frac{\partial v_j}{\partial x_j} \delta_{ij} \right) \right] + \frac{\partial}{\partial x_i} (-\rho v'_i v'_j) p a_i + F_i \tag{5.3}
$$

 $\rho$ ...hustota [kg/m<sup>3</sup>]

v...rychlost [m/s]

- $x$ ...souřadnice [m]
- $p$ ...tlak [Pa]
- a...zrychlení [m/s<sup>2</sup>]
- *r/...* dynamická viskozita [Pa.s]
- *F...* ostatní síly (Odstředivá...) [N]

*(—pv'iVj)...* Reynoldsovo (turbulentní) napětí [Pa]

### **5.4 Model k-s**

Model k-epsilon je jedním z nejběžnějších modelů turbulence. Jedná se o robustní, jednoduchý a dostatečně přesný model turbulence. Avšak přesnost modelu klesá s rostoucími gradienty tlaku. Jedná se o model založený na dvou rovnicích RANS. První proměnná "k" reprezentuje kinetickou energii turbulence a " $\varepsilon$ " reprezentuje disipující energii, tzv. rozptyl. Tento model je vhodný pro výpočty, kde mluvíme o plně turbulentním prostředí. Přesnost modelu byla ověřena experimentálně [19].

## **5.5 Non-Equilibrium Wall stěnová funkce**

V CFD simulaci byla použita stěnová funkce Non-Equilibrium Wall. Tato nerovnovážná stěnová funkce, může dosáhnout přesnějších výsledků tam, kde nejsou splněny podmínky lokální rovnováhy (např. proudění u stěny, které je vystaveno velkým tlakovým gradientům). Logaritmický zákon je upřesňován v závislosti na účinku tlakového gradientu a bilance turbulentní kinetické energie a disipace v buňce sousedící se stěnou je počítána ve dvou vrstvách,tj laminární a turbulentní [31].

## **5.6 Výpočetní sítě**

Jelikož metodou konečných objemů nelze řešit rozsáhlé geometrie, je potřeba řešenou oblast rozdělit na malé části (kontrolní objemy), na kterých je potom proveden výpočet [20]. Hustota sítě, čili množství buněk závisí na tom, jak detailní informace o proudění chceme získat. Výpočetní síť můžeme vytvořit povrchovou nebo objemovou [21]. Nevhodně zvolená numerická síť může způsobit nestabilitu výpočtu [16].

### **5.6.1 Rozdělení výpočetních sítí podle typů buněk ve 2D**

U sítí ve 2D prostoru leží síťové uzly v dané rovině. Ve většině případech se jedná o rovinu XY , ale mohou být omezeny na jinou kartézskou nebo uživatelsky definovanou rovinu. Nejpoužívanější prvky ve 2D jsou čtverhranné (quads), viz obr. 5.3, a trojúhelníky (tris), viz obr. 5.2 [24].

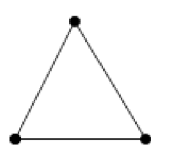

*Obr. 5.2: Trojúhelníkový prvek sítě. Obr. 5.3: Čtyřhranný prvek sítě.* 

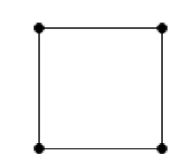

### **5.6.2 Rozdělení výpočetních sítí podle typů buněk ve 3D**

U sítí ve tři dimenzionálním prostoru nemusí ležet prvky sítě v jedné rovině. Prvky tvořící 3D síť jsou tvořeny ze 2D prvků zmíněných výše [24].

- a) Hexahedrální výpočetní síť, viz obr. 5.4. Jedná se o šestistěnné buňky [21].
- b) Tetrahedrální výpočetní síť, viz obr. 5.5 [21]
- c) Polyhedrální výpočetní síť, viz obr. 5.6. Jedná se o mnohostěnné buňky [21].

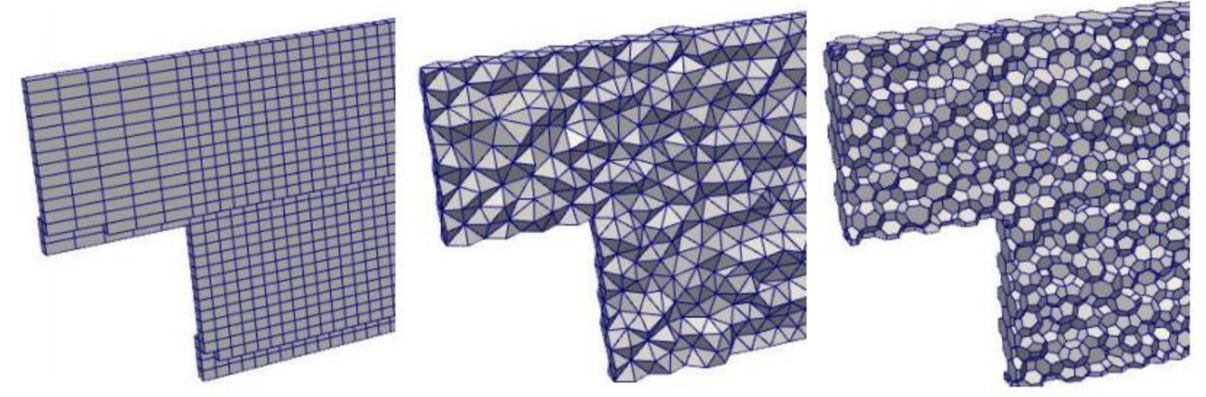

*Obr. 5.4: Obr. 5.5: Obr. 5.6: Hexahedrální výpočetní síť [25]. Tetrahedrální výpočetní síť [25]. Polyhedrální síť [25].* 

d) Priznamatická síť

Kromě těchto tři typů sítí, které se používají po celém objemu se aplikuje ještě vrstva prizmatické sítě viz obr. 5.7. Ta se užívá pro síť v blízkosti stěny, kde vytváří vrstvy ortogonálních obdélníkových buněk, které bývají hustější něž celková síť. Hlavním důvodem je, že vlivem viskozity dochází k nárůstu gradientu rychlosti, což vede k tvorbě turbulentních vírů. Na hranicích stěn také vzniká mezní vrstva utlumením turbulence v jejích těsné blízkosti. Počet vrstev a jejich tloušťka se odvíjí od velikosti turbulence [22].

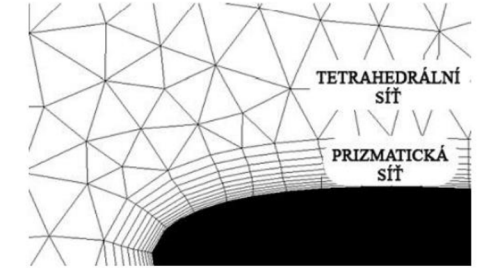

*Obr. 5.7: Prizmatická a tetrahedrální síť ve 2D [26].* 

## **6. Tvarová optimalizace zvolené geometrie**

Nyní se budeme zabývat zadanou úlohou na tvarovou optimalizaci, která bude provedena Adjoint solverem. Výsledkem bude optimalizovaná geometrie kolene, která by měla mít, pokud možno, co nejnižší tlakovou ztrátu. Je nutné zjistit vhodné nastavení simulace Adjoint solveru a vyzkoušet vybrané vstupy, které mohou ovlivnit tvarovou optimalizaci. Jako první je zapotřebí definovat geometrii tvarového prvku, která bude zkoumána. Ta byla vytvořena v Design Modeleru, který je součástí Ansys Workbench. Vytvořenou geometrii upravit, tak aby byla připravena k CFD simulaci, tedy provést diskreditaci oblasti (vytvořit výpočetní síť), na které má proběhnout výpočet. Dále se budeme věnovat CFD simulaci pomocí Ansys Fluent, která musí předcházet každé tvarové optimalizaci.

### **6.1 Geometrie**

Jak již bylo zmíněno v úvodu, geometrie sto osmdesáti stupňového kolene byla vytvořena v Design Modeleru, který je součástí Ansys Workbench. Tento modelář je vhodný, zejména díky propojení stvořičem sítě a CFD řešičem. Stejně tak můžeme vytvořit tuto geometrii v jakémkoliv jiném CAD systému a následně importovat do softwaru pro výpočet proudění. Pro jednoduchost, menší časovou náročnost a seznámení se s Ansys Fluent byla zvolena **2D geometrie,** která je zobrazena na obrázku číslo 6.1.

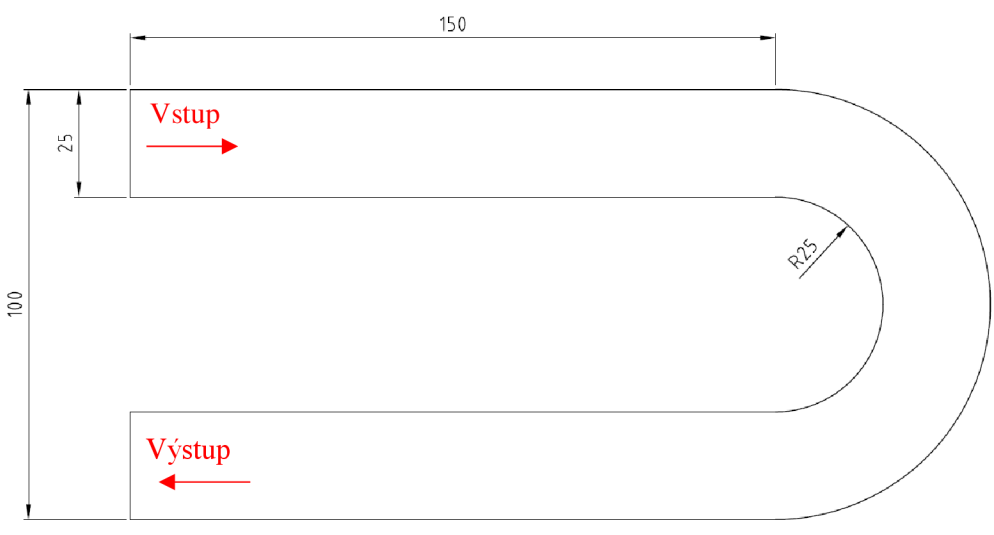

*Obr. 6.1: Zvolená geometrie kolene.* 

## **6.2 Výpočtová síť**

Bylo zvoleno několik typů výpočetních sítí. Tyto sítě ať už pozitivně nebo negativně ovlivňují tvarovou optimalizaci. Záleží na velikosti sítě, ale i na tvaru buňky. Proto byly jednotlivé sítě použity jako jeden ze vstupních parametrů do simulace Adjoint solveru. Celkově byly použity čtyři typy sítě, ty můžeme vidět v tabulce 6.3. Ty byly vytvořeny ve tvořiči sítě v Ansys Workbench 18.2. A jelikož tyto sítě byly nedostatečné pro korektní CFD simulaci, byla vytvořena pátá síť, která sloužila k porovnání a vyhodnocení výsledků z tvarových optimalizací.

## **6.2.1 Zvolené typy sítí**

|   | Prvek sítě     | Velikost elementu |
|---|----------------|-------------------|
|   | Čtyřhranný     | 1 mm              |
| 2 | Čtyřhranný     | 4 mm              |
| 3 | Trojúhelníkový | 1 mm              |
|   | Trojúhelníkový | 4 mm              |

*Tab. 6.1: Zvolené typy výpočetních sítí.* 

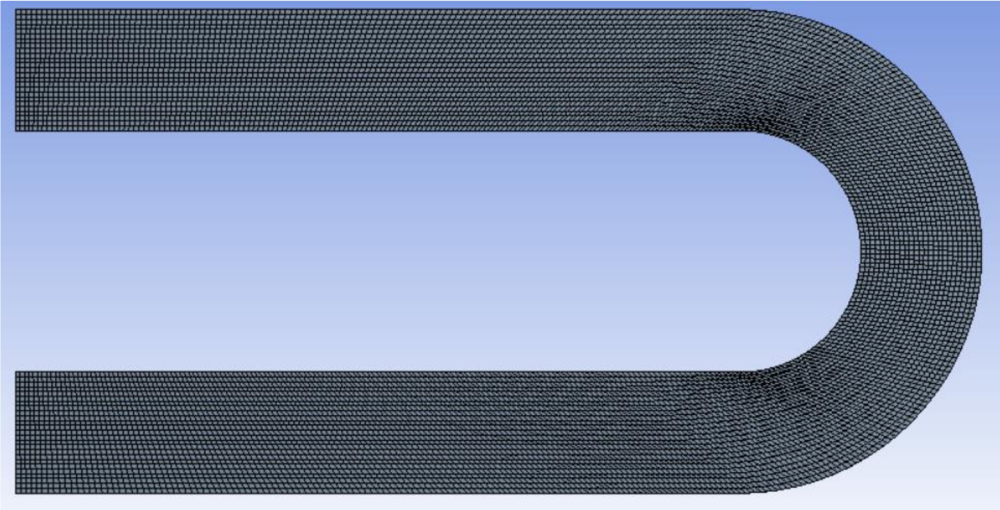

Obr. 6.4a: Výpočetní síť s čtyřhranným prvkem o velikosti 1 mm.

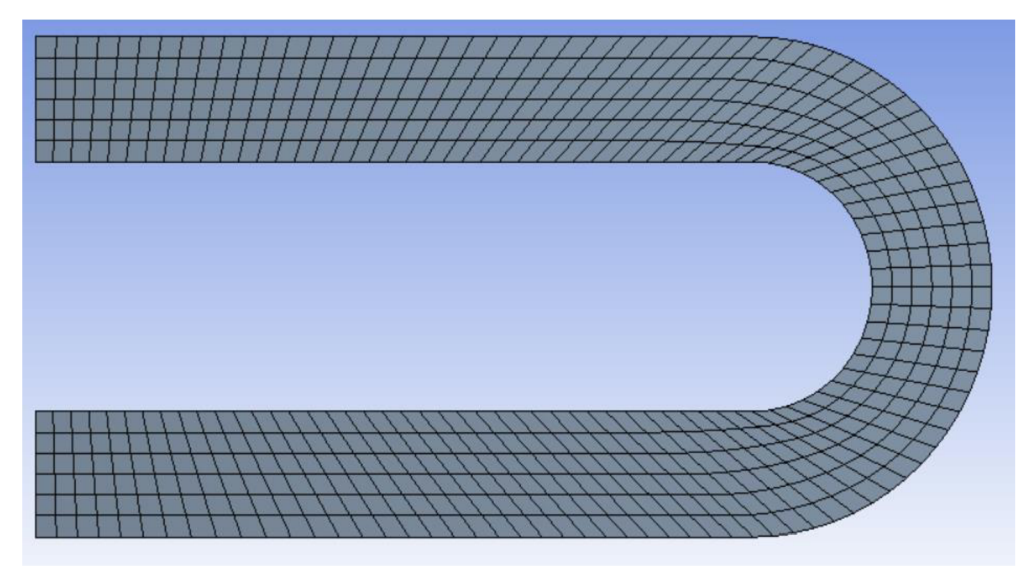

Obr. 6.5a: Výpočetní síť s čtyřhranným prvkem o velikosti 4 mm.

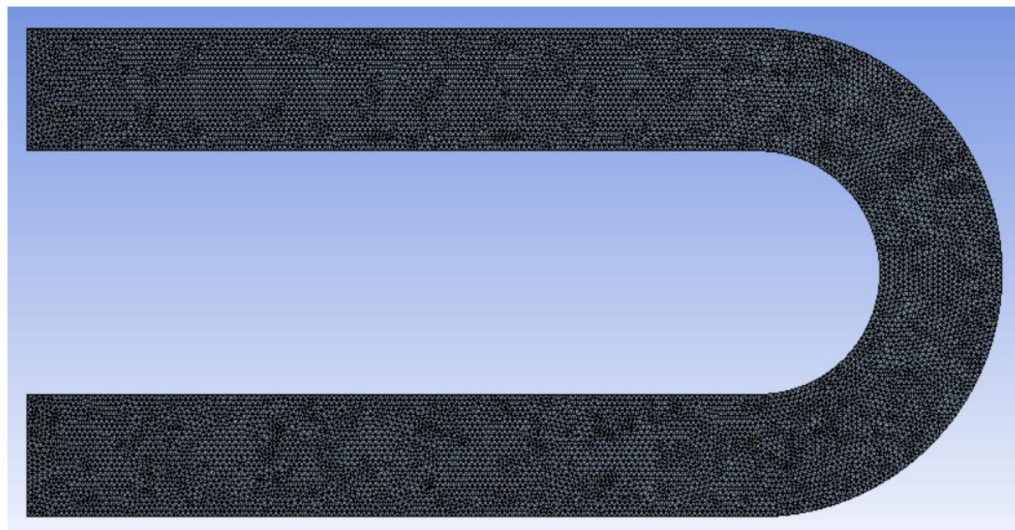

Obr. 6.6a: Výpočetní síť s trojúhelníkovým prvkem o velikosti 1 mm.

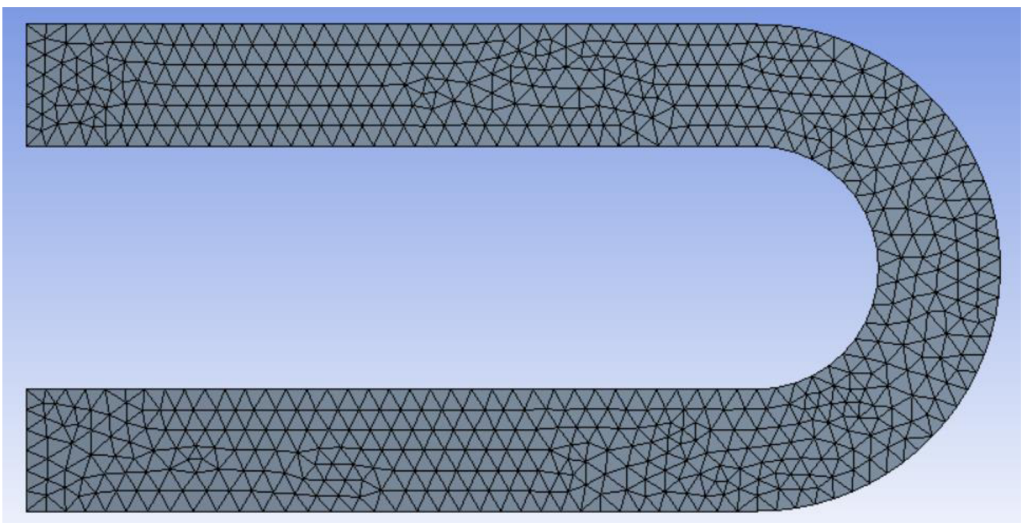

*Obr. 6.7a: Výpočetní síť s trojúhelníkovým prvkem o velikosti 4 mm.* 

Aby bylo možné výsledky z tvarové optimalizace porovnat mezi sebou, byla vytvořena další výpočetní síť viz obr. 6.8. Která byla vytvořena z čtyřhranných prvků o velikosti 1,5 mm a obsahovala v blízkosti stěny prizmatickou síť s osmi vrstvami, (viz kapitola 5.5.2).

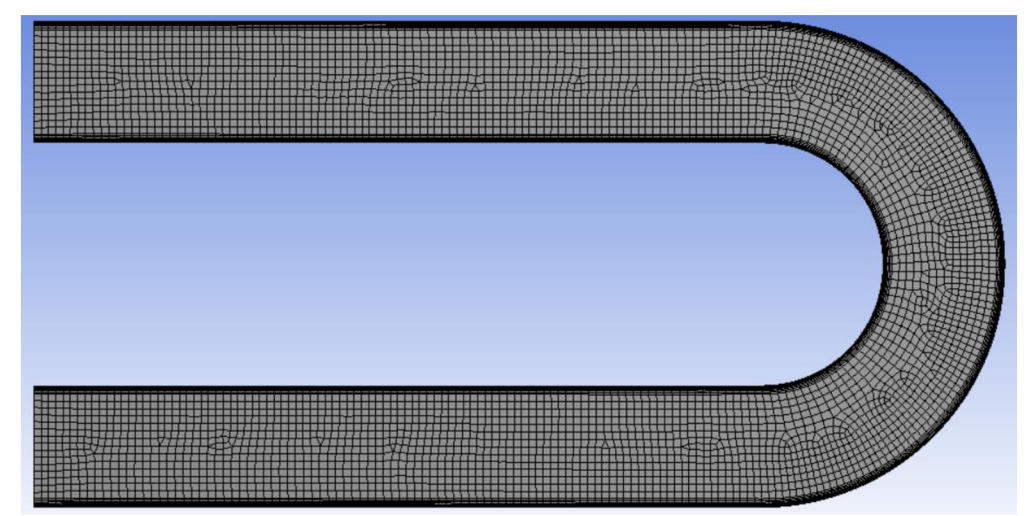

*Obr. 6.8a: Výpočetní síť tvořená čtyřhrannými prvky o velikosti 1,5 mm s prizmatickou sítí.* 

## **6.2.2 Detaily výpočetních sítí**

Pro přehlednost zde budou uvedeny detailní obrázky sítí, které byly použity na optimalizační úlohu a jsou uvedeny výše, a to v tabulce 6.3.

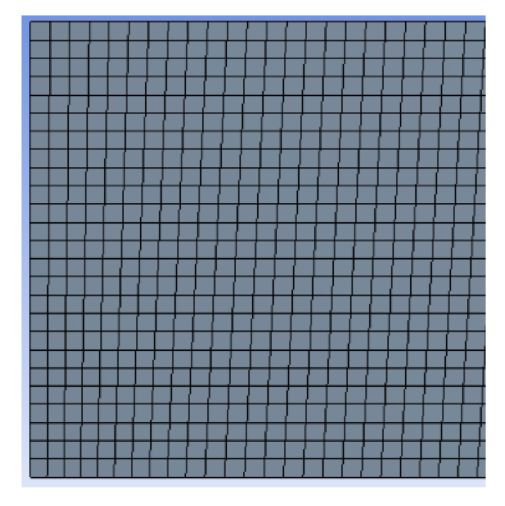

*Obr. 6.4b: Detail jemné sítě s čtyřhranným prvkem.* 

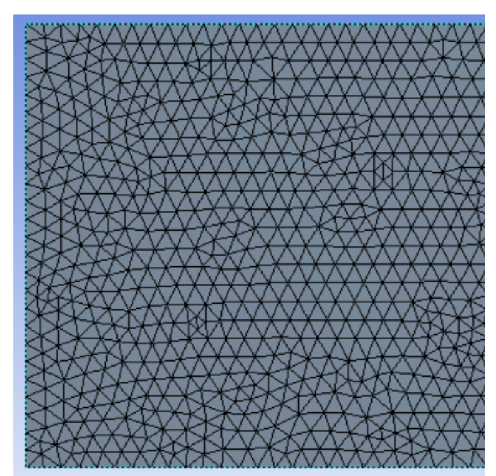

*Obr. 6.6b: Detail jemné sítě s trojúhelníkovým Obr. 6.7b: Detail hrubé sítě s trojúhelníkovým* 

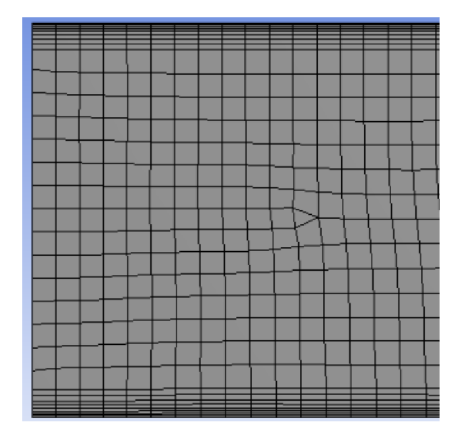

Obr 6.8b: Detail sítě s prizmatickou sítí. **Obr. 6.8c: Detail prizmatické sítě.** 

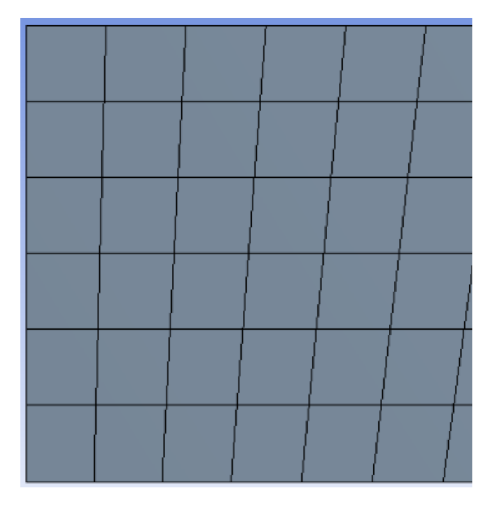

*Obr. 6.5b: Detail hrubé sítě s čtyřhranným prvkem.* 

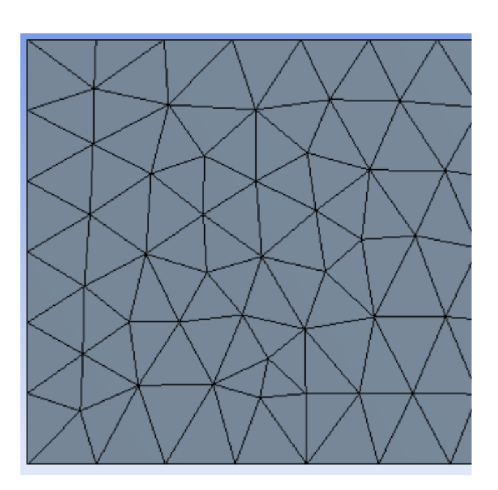

*prvkem prvkem.* 

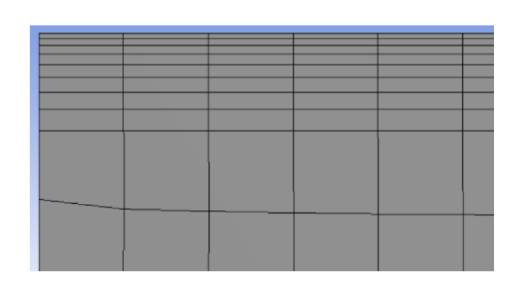

## **6.3 Nastavení CFD simulace**

V této kapitole bude stručně popsáno nastavení CFD simulace v programu Ansys Fluent 18.2. Zvolené parametry budou seřazeny do tabulky, tak jak byly nastavovány. Pro usnadnění simulací a úspoře času byl použit script Journal. Tento script je možné zapsat v příkazovém řádku přímo ve Fluentu nebo v textovém editoru.

Při spuštění Ansys Fluent se jako první nastaví, v jakém prostoru bude simulace probíhat (2D, 3D). Také je možné zvolit parametry zatížení hardwaru, na kterém je výpočet prováděn. Pro přehlednost a orientaci v datech se dá nastavit výchozí adresář, ze kterého budou primárně načítána data. Parametry CFD simulace byly nastaveny podle tabulky 6.2.

| <b>Krok</b>        | Záložka                                                            | Nastavení                                                                                                    |  |  |  |
|--------------------|--------------------------------------------------------------------|----------------------------------------------------------------------------------------------------|--|--|--|
| Nastavení          |                                                                    |                                                                                                    |  |  |  |
| 1.                 | Model turbulence<br>k-ε, Realizable, Non-Equilibrium Wall Function |                                                                                                    |  |  |  |
| $\overline{2}$ .   | Materiál (proudící tekutina)                                       | $H_2O$                                                                                                    |  |  |  |
| 3.                 | Okrajové podmínky                                                  | Vstup:<br>Vstupní rychlost proudici tekutiny: 5 m/s<br>Intenzita turbulence: 7 %<br>Hydraulický průměr: 0,025 m<br>Výstup:<br>Výstupní tlak: 0 Pa<br>Turbulentní intenzita zpětného toku: 7 %<br>Hydraulický výstupní průměr: 0,025 m |  |  |  |
| Řešení             |                                                                    |                                                                                                    |  |  |  |
| $\boldsymbol{4}$ . | Metoda řešení                                                      | Schéma řešení: SIMPLE<br>Gradient: Least Squares Cell Based<br>Tlak: Second Order<br>Hybnost: Second Order Upwind<br>Turbulentní kinetická energie: Second Order Upwind<br>Disipace turbulence: First Order Upwind                    |  |  |  |
| 5.                 | Typ inicializace                                                   | Hybridní inicializace                                                                                                    |  |  |  |
| 6.                 | Běh výpočtu                                                        | Počet interací: 1500                                                                                                    |  |  |  |

*Tab. 6.2: Nastavení CFD simulace v Ansys Fluent.* 

### 6.3.1 **Script pro CFD simulaci**

Nyní bude uveden script Journal (viz script 6.1). Jako první se ve scriptu zvolí síť, kterou má Ansys Fluent načíst a poté script popisuje zvolení parametrů se stejnou posloupností jako v tabulce 6.2 tak, jak je nutné tyto parametry volit ručně. Aby se výsledky ze simulací mohly porovnávat, script vytvoří dva textové soubory *"pressure.txt"* a *"velocity.txt",* kam zapíše sledované hodnoty. Jako sledované hodnoty byly zvolen tlaky, na vstupu i výstupu a rychlosti, na vstupu a výstupu. Aby bylo možné prohlédnout výslednou simulaci a zkontrolovat výsledky, popřípadě správnost nastavených parametrů, script celou simulaci uloží jako *case* a *data.* 

/file/read-case "Base\_pressure.msh"

/define/models/viscous/ke-realizable? y

/define/models/viscous/near-wall-treatment/non-equilibrium-wall-fn? y

/define/materials/copy fluid water-liquid

/define/boundary-conditions/zone-type inlet velocity-inlet

/define/boundary-conditions/velocity-inlet inlet nnyyn5n0nnny 7 0.025

/define/boundary-conditions/zone-type outlet pressure-outlet

/define/boundary-conditions/pressure-outlet outlet y n 0 n y n n n y 7 0.025 y n n

/define/boundary-conditions fluid surface body y wlnnnn 0 n 0 n nn

/solve/set/discretization-scheme/pressure 12

/solve/set/discretization-scheme/mom 0

/solve/set/discretization-scheme/k 0

/solve/set/discretization-scheme/epsilon 0

/solve/monitors/residual/check-convergence? n n n n n

/solve/initialize/hyb-initialization

/solve/iterate 1500

/report/surface-integrals/mass-weighted-avg inlet outlet () pressure y "pressure.txt" /report/surface-integrals/mass-weighted-avg inlet outlet () velocity-magnitude y "velocity.txt"

/file/write-case-data "Base\_pressure.cas"

*Script 6.1: Journal script pro CFD simulaci.* 

## **6.4 Adjoint solver**

Adjoint solver je specializovaný nástroj, který je součástí a rozšiřuje klasický CFD výpočetní software Ansys Fluent. Tento nástroj poskytuje detailní údaje o citlivosti na dané proudění a zvolenou geometrii a na základě této citlivosti provést tvarovou optimalizaci pro zvýšení výkonnosti tekutinového systému [31, 32]. Proces optimalizace tvaru tohoto nástroje je zobrazen na obrázku 6.10

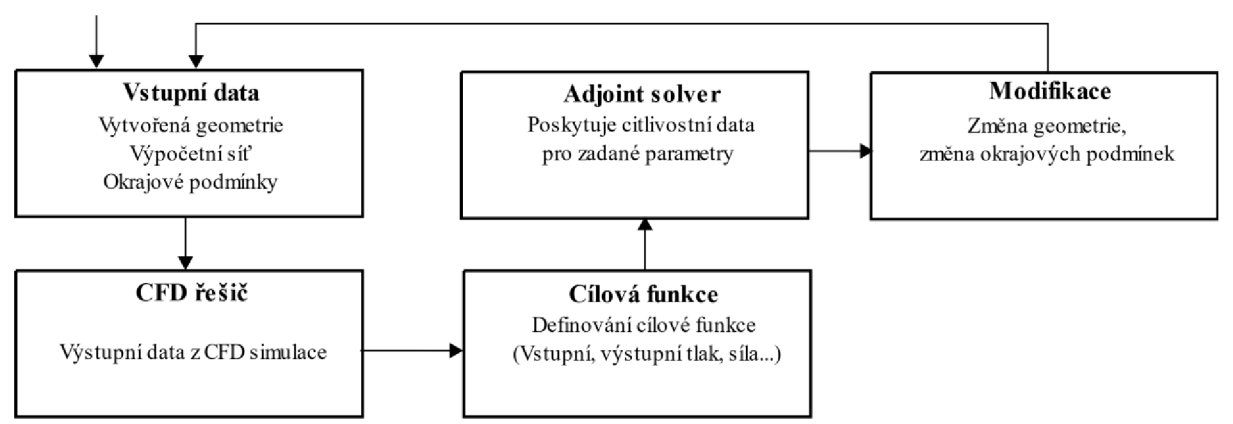

*Obr. 6.10 Algoritmus řešení tvarové optimalizace pomocí Adjoint solveru* 

Adjoint metodu je možné rozdělit na dva přístupy. První přístup je kontinuální, kde je Adjoint rovnice analyticky odvozena z řídící rovnice a poté diskretizována. Další přístup se nazývá diskrétní. V tomto přístupu je nejprve diskretizována řídící rovnice a z ní je Adjoint rovnice dopočítána [28].

Ansys Fluent využívá diskrétního přístupu díky své schopnosti poskytnout velké množství citlivostních informací při použití stěnových funkcí a tvarově složitější geometrii [28]. Proto zde bude uveden i diskrétní Adjoint princip.

### 6**.4.1 Diskrétní princip Adjoint**

Základem tohoto přístupu je plně zkonvergovaná CFD simulace proudění tekutiny, ze které budou vypočítány gradienty cílové funkce [14].

Je uvažována cílová funkce, která má tvar [14]:

$$
J = J[x_D, \mathbf{Q}] \tag{6.1}
$$

*Q...* vektor proměnných proudění

*XD. ..* parametry tvaru

Vektor proměnných proudění  $Q$  je řešením rovnice stacionárního výpočtu  $R(Q, X_D)=Q$ , kde  $R$  je vektor reziduí, který je závislí na proměnných [14].

Gradient cílové funkce 6.1 je vyjádřen jako [14]:

$$
\mathbf{G} = \frac{\mathrm{dJ}}{\mathrm{d}X_D} = \frac{\partial J}{\partial X_D} + \frac{\partial J}{\partial \mathbf{Q}} \frac{d\mathbf{Q}}{dX_D} \tag{6.2}
$$

 $\frac{d^{2}Q}{dx^{2}}$ ... citlivost proudění.

### **6.5 Nastavení Adjoint solveru**

Níže je popsáno a vysvětleno nastavení tvarové optimalizace provedené pomocí Adjoint solveru. Tento nástroj je součástí Ansys Fluent a je lehce přístupný přímo z CFD simulace, kterou je nutné provést před tvarovou optimalizací, jak bylo zmíněno v textu výše, je zapotřebí, aby byla CFD simulace plně zkonvergována. Jelikož bylo testováno několik variant optimalizace tvaru zvolené geometrie, byl opět vytvořen script Journal, který bude také uveden níže.

Pomocí oken, která budou zobrazena níže, bude vysvětleno nastavení tohoto optimalizačního nástroje a jeho nastavení pro konkrétní úlohu.

Přístup do Adjoint solveru je v záložce "Design", jak je zobrazeno na obrázku 6.11.

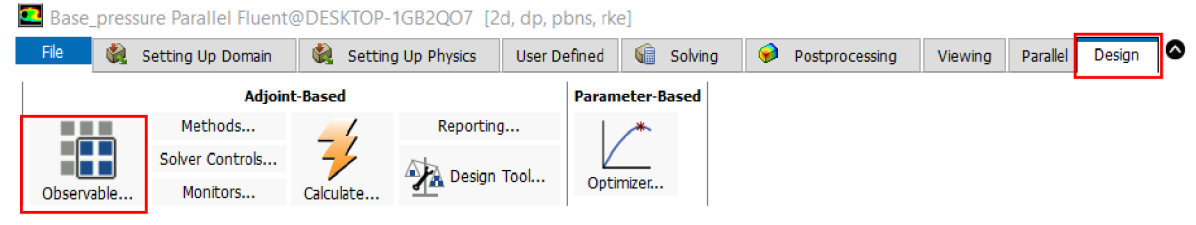

*Obr. 6.11: Spuštění Adjoint solveru.* 

Jako první je zapotřebí otevřít *"Observable ".* Po rozkliknutí této ikony se otevře nové okno, které je zobrazeno na obrázku 6.12. Zde je voleno, jestli má být kriteriální funkce maximalizovaná nebo minimalizována. Jelikož zvolená úloha je na minimalizaci tlakových ztrát, tak byla minimalizace i vybrána (" Minimize"). Dalším krokem je nutné zvolit typ kriteriální funkce, to je možné přes ikonu *,J\4anage". Zobrazí* se tabulka na obrázku 6.13. Pro koleno byla vybrána 2D geometrie, kriteriální funkce bude mít tedy tvar plošného integrálu ("surface-integral").

Po potvrzení tvaru funkce pomocí "OK" se zobrazí tabulka na obrázku 6.14.

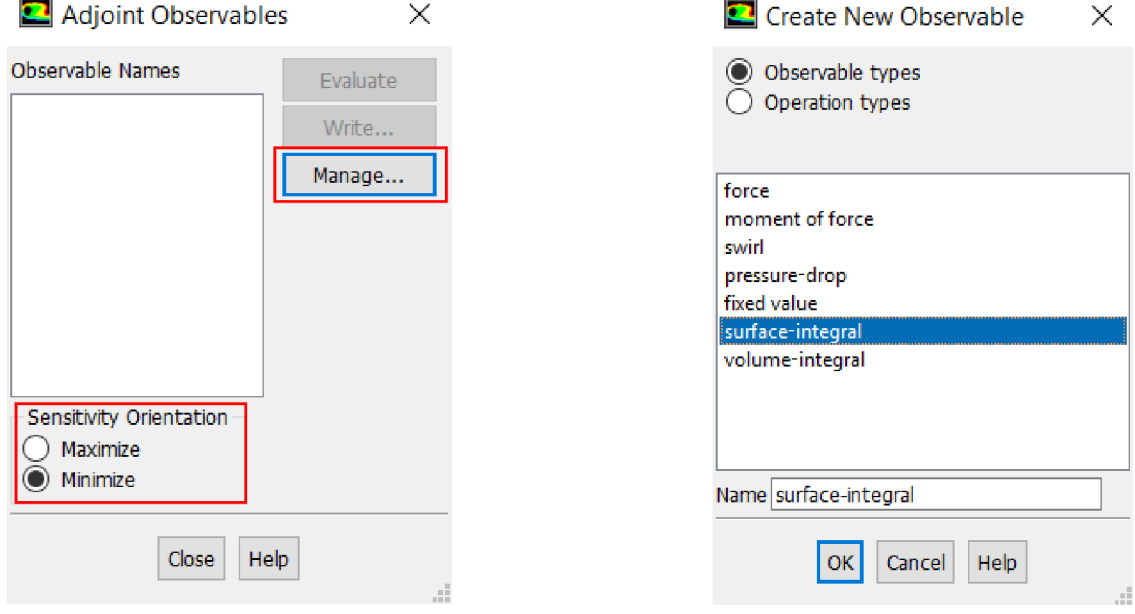

*Obr. 6.12: Nastavení kriterijní funkce. Obr. 6.13: Nastavení typu funkce.* 

V tabulce na obrázku 6.14 je nutné definovat typ zvoleného integrálu, pro naši geometrii byl použit "mass-weighted-average", který je počítán jako integrální hodnota zvolené proměnné pole, vynásobeno hustotou, která je vynásobena absolutní hodnotou skalárního součinu bodové hodnoty rychlosti a infinitezimálním přírůstkem vektoru plochy, to celé vyděleno integrální hodnotou z hustoty vynásobené skalárním součinem vektoru rychlosti a infinitezimálním přírůstkem vektoru plochy. Dále je volena oblast, kde je plošný integrál kontrolován. U naší geometrie byl kontrolován tlak *(,, pressure* ") na vstupu *(,, inlet* ").

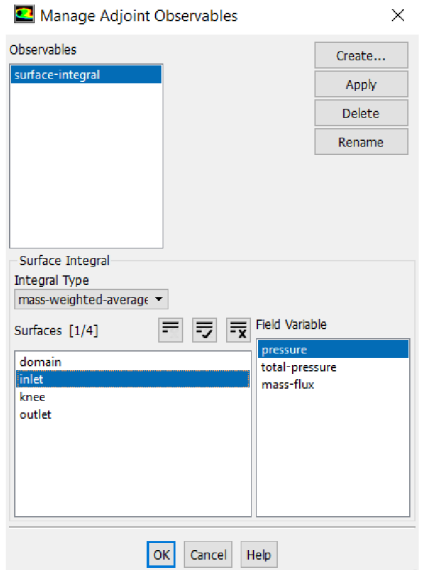

*Obr. 6.14: Podrobné nastavení funkce a oblasti.* 

Další, co je potřeba nastavit, jsou metody simulace Adjoint solveru. To je možné provést pomocí ikony *,JVIethods",* jak je uvedeno na obrázku 6.16. *Zobrazí* se tabulka na obrázku 6.15. Zde se mění schémata simulace Adjoint solveru, stejně jako tomu bylo při nastavení CFD simulace, také toto nastavení je zde zobrazeno. Pro naši optimalizační úlohu byly nastaveny defaultní hodnoty *{"Default")* a potvrzeny *,Appfy "•* 

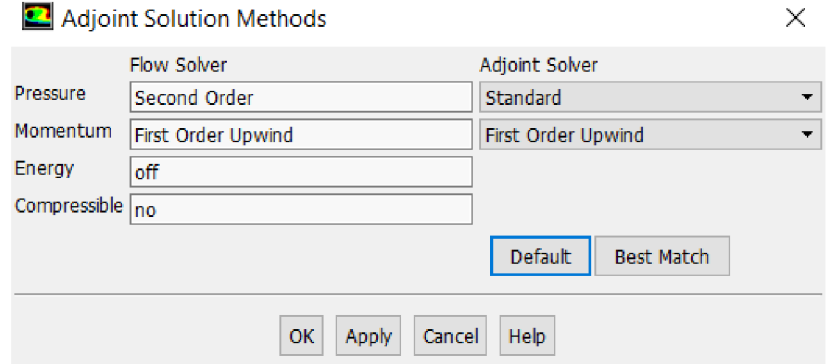

*Obr. 6.15: Nastavení řešení Adjoint solveru.* 

Nastavení Adjoint řešíce a jeho základní parametry, provedeme opět z hlavní lišty (viz Obr.

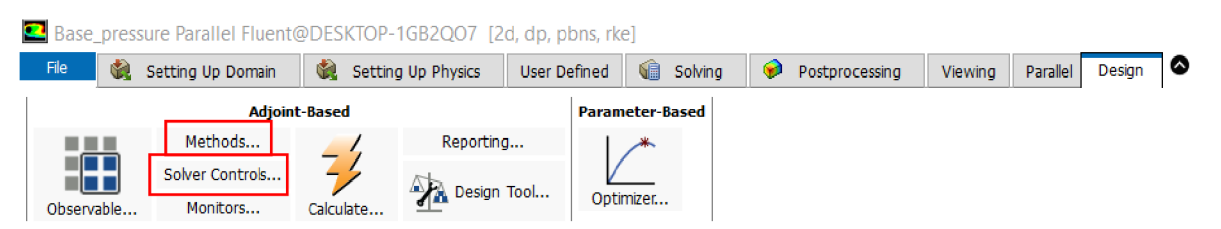

6.16).

*Obr. 6.16: Spuštění Adjoint solveru.* 

V tabulce na obrázku 6.17 je nastaven typ inicializace *{" Solution-Based Controls Initialization").* Pokud je tato kolonka vybrána, je pro Adjoint simulaci automaticky použita inicializace řešení v závislosti na proudění. Pokud je zvolena *"Auto-Adjust Controls",* je monitorována konvergence řešíce a adjoint residuí během řešení. Na základě zjištěných hodnot jsou ovladače upraveny tak, aby vylepšily konvergenci a zlepšily tak řešení. To je užitečné, pokud je řešen nový typ úlohy a nejsou tak zcela jasná příslušná nastavení.

Dalším důležitým parametrem, který je možné volit, jsou stabilizační schémata. Pokud je vybráno *"Use Stabilized Scheme"* je voleno stabilizační schéma a jeho parametry, kliknutím na *"Stabilization Settings".* Stabilizační schémata jsou vyžadována pro řešení problému při velkém Reynoldsově čísle, ve kterých je silná smyková vrstva neboje řešená geometrie příliš složitá. Pro naši geometrii bylo nastaveno *"Dissipation Scheme ".* Toto schéma strategicky implementuje do výpočtové oblasti nelineární tlumení. To má snížit nestabilitu řešení, která může způsobit divergenci Adjoint řešení. Při použití tohoto schématu je použita značka, která je sledována při řešení Adjoint simulace. Pokud je tato značka zvětšena, je použito v tomto místě tlumení. Další defaultní parametry schématu byly nastaveny pomocí ikony "Default" [29].

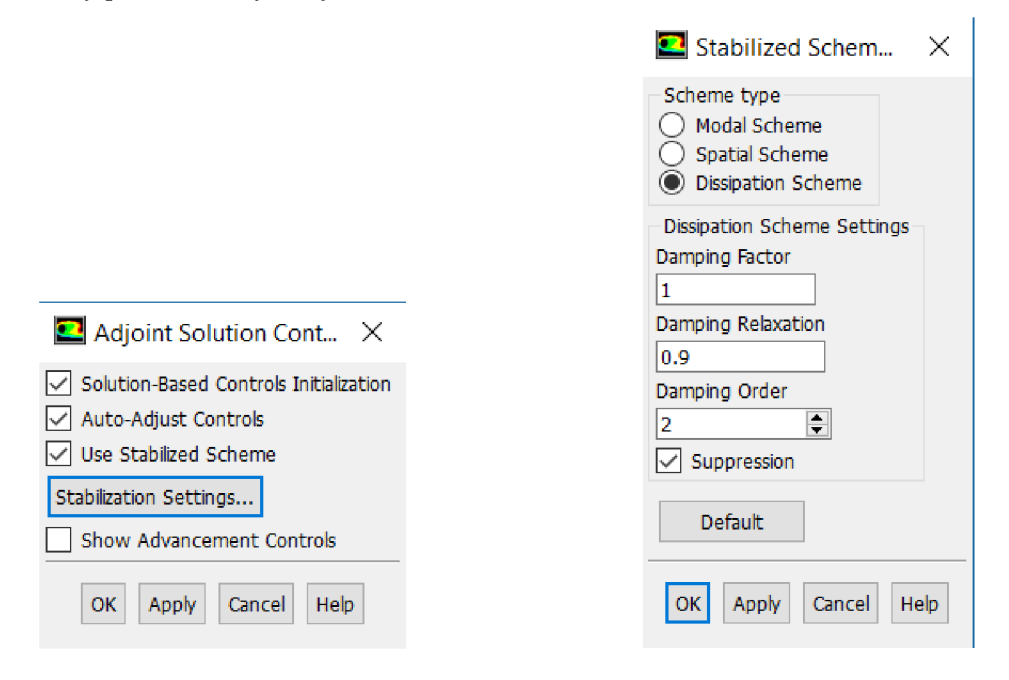

*Obr. 6.17: Nastavení ovladačů Adjoint simulace. Obr. 6.18: Nastavení Stabilizačních schémat.* 

Nastavení změny geometrie, tedy možnosti morfování výpočetní sítě se volí přes ikonu *"Design Tool".* Tato ikona je přístupná z hlavního panelu na obrázku 6.11. Při rozkliknutí *"Design Tool" je* zobrazena tabulka na obrázku 6.19. V první záložce *"Design Change" je* nutné zvolit, která část geometrie má být tvarově optimalizována *("Zones To Be Modified").* Ve zvolené úloze je vybrána oblast kolene ("Knee").

Dalším důležitým krokem je nastavení *"Freeform Scale Factor".* Tento faktor udává možnosti pohybu kontrolovaného bodu (jak moc se může bod pohybovat). V naší úloze jsou zvoleny kladné hodnoty a je pozorován vliv na změnu geometrie. Kladné hodnoty jsou zvoleny proto, že vyjadřují pozitivní změnu. Kdyby byly zadány hodnoty záporné, tlaková ztráta by se zvýšila [29].

| Design Tool                          |                  |                                         |                  |                         |                                    |                          |                          |                                                                     |          | $\times$ |
|--------------------------------------|------------------|-----------------------------------------|------------------|-------------------------|------------------------------------|--------------------------|--------------------------|---------------------------------------------------------------------|----------|----------|
| Design Change                        | Objectives       |                                         | Region           |                         |                                    | <b>Region Conditions</b> | <b>Design Conditions</b> |                                                                     | Numerics |          |
| Zones To Be Modified [1/4]<br>domain | 도 코              | $\overline{X}$ Applied Conditions [0/0] | $\equiv$         | $\overline{\mathbf{v}}$ | $\overline{\overline{\mathbf{x}}}$ | Freeform Scaling Scheme  |                          | $\odot$ Control-point spacing $\bigcirc$ Objective reference change |          |          |
| inlet                                |                  |                                         |                  |                         |                                    | Parameters               |                          |                                                                     |          |          |
| knee                                 |                  |                                         |                  |                         |                                    |                          |                          | Freeform Scale Factor                                               |          | 2        |
| outlet                               |                  |                                         |                  |                         |                                    |                          |                          |                                                                     |          |          |
| Commands                             | Results          |                                         |                  |                         |                                    |                          |                          |                                                                     |          |          |
| <b>Check</b>                         | File Name        |                                         | Observable       |                         |                                    | Value                    | Weight                   | Expected change                                                     |          |          |
| Strict Conditions                    | surface-integral |                                         | surface-integral |                         |                                    | 3024.753                 | 1                        | lo.                                                                 |          |          |
| Calculate Design Change              |                  |                                         |                  |                         |                                    |                          |                          |                                                                     |          |          |
| Write Expected Changes               |                  |                                         |                  |                         |                                    |                          |                          |                                                                     |          |          |
| Export Displacements                 |                  |                                         |                  |                         |                                    |                          |                          |                                                                     |          |          |
| Modify Mesh                          |                  |                                         |                  |                         |                                    |                          |                          |                                                                     |          |          |
| Export STL                           |                  |                                         |                  |                         |                                    |                          |                          |                                                                     |          |          |
| Revert Mesh                          |                  |                                         |                  |                         |                                    |                          |                          |                                                                     |          |          |
|                                      |                  |                                         |                  |                         | <b>Close</b>                       | Help                     |                          |                                                                     |          |          |

*Obr. 6.19: Nastavení změny geometrie.* 

V záložce "Objectives" je nastavena jako pozorovaná veličina plošný integrál ("surface*integral")* a zmenšení jeho hodnoty *("Decrease Value "),* tedy snížení tlakových ztrát.

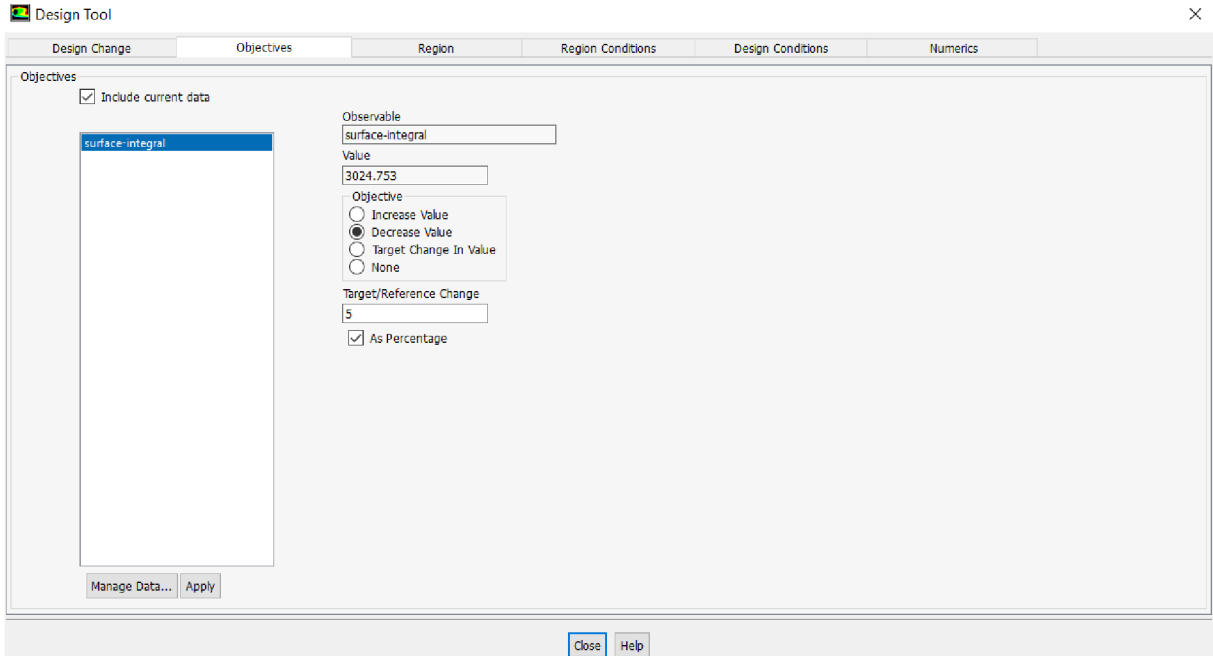

*Obr. 6.20: Nastavení sledované hodnoty.* 

Záložka *"Region"* slouží k definici hranic, kde se mohou kontrolní body pohybovat. Je nastaven kartézský souřadnicový systém *("Cartesian").* Při kliknutí na *"Get Bounds"* se automaticky vygenerují hranice okolo sledované oblasti (oblast kolene), viz obr. 6.21.

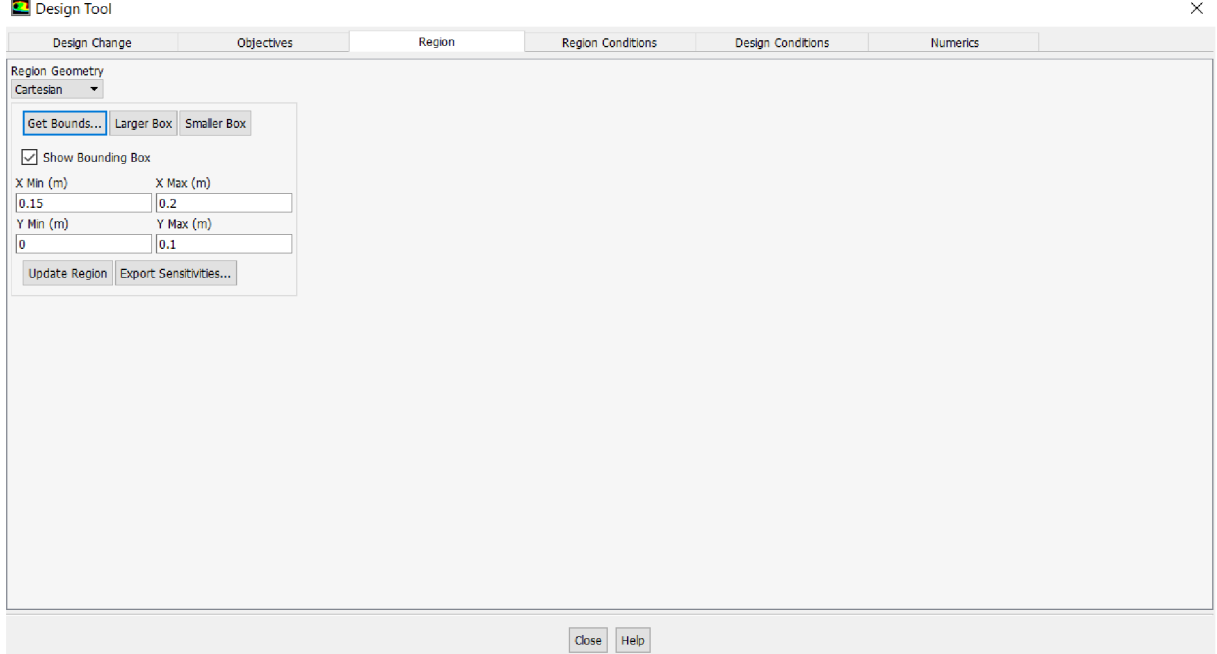

*Obr. 6.21: Nastavení hranie pohybu kontrolních bodů.* 

Ve čtvrté záložce *("Region Conditions ")* je možné změnit počet kontrolních bodů, pro pohyb v ose X i pro pohyb v ose Y . Body jsou rovnoměrně rozloženy v každém směru souřadnic. Rozestup mezi kontrolními body charakterizuje prostorovou stupnici pro změnu geometrie. Čím větší je počet bodů, tím menší je prostorová stupnice, na které lze provádět změny [29]. V této úloze bylo vyzkoušeno několik nastavení. Hodnoty pro *X-20* a *Y-20* jsou defaultně nastavené. Dále byly zkoušeny hodnoty 10 a 30 pro každou osu, viz obr. 6.22.

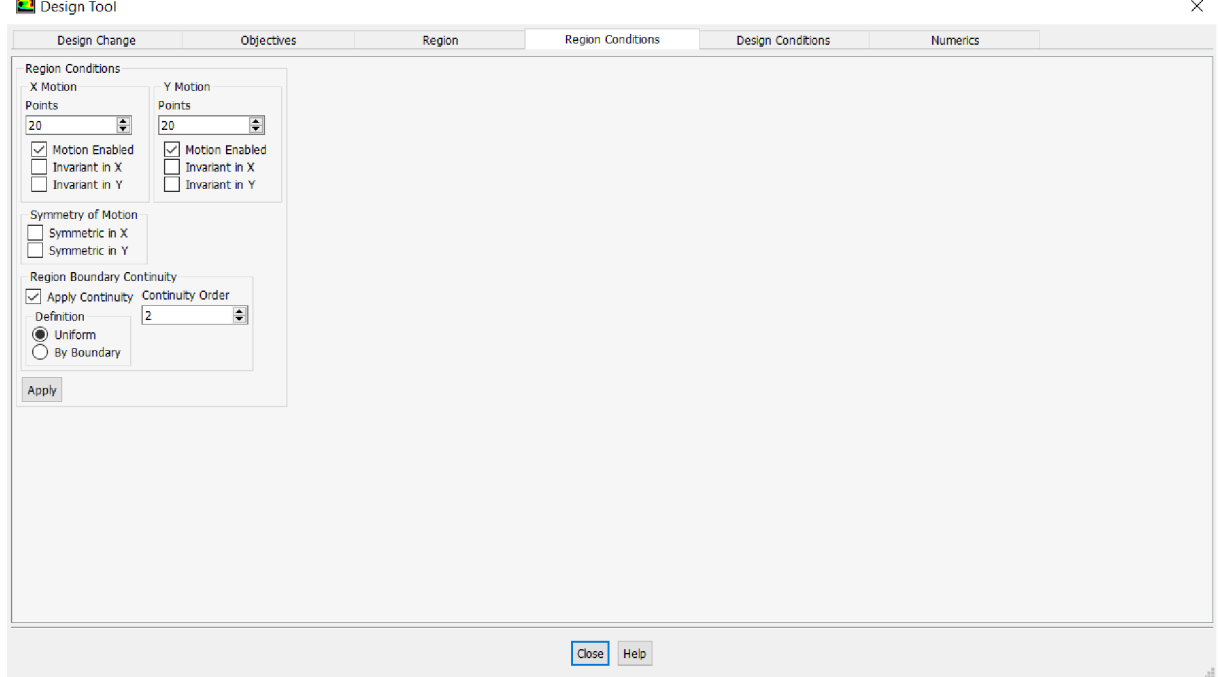

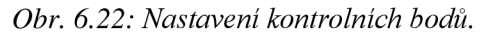

Nakonec je potřeba v hlavní liště (viz obr. 6.11) Ansys Fluentu zvolit "Calculate". Tím zvolit inicializaci řešení a nastavit počet interací, které má simulace provést (viz obr. 6.23).

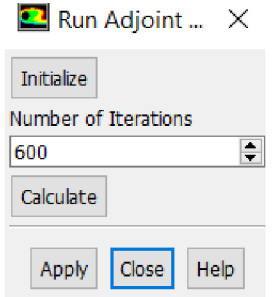

*Obr 6.23: Nastavení běhu simulace.* 

## **6.5.1 Adjoint solver script**

Nastavení každé simulace zvlášť by bylo nesmírně zdlouhavé a náročné. Byl vytvořen script Journal, stejně jako pro CFD simulaci. Script popisuje výše zmíněné nastavení. Tyto dva scripty byly poté sloučeny a CFD simulace a Adjoint simulace běžely po sobě. Celkem proběhlo **20 iterací.** Zde je uveden Adjoint script (viz script 6.2). Červeně zbarvené parametry byly měněny.

/adjoint/observable/create "surface-integral" "surface-integral" /adjoint/observable/specify "surface-integral" "mass-weighted-average" inlet () "pressure" /adjoint/observable/select "surface-integral" no /adjoint/methods/default-settings /adjoint/controls/settings y y n y 1 0.1 1 0.6 0.6 0.6 0.1 10 y /adjoint/controls/stabilization y 2 1 0.9 2 y /adjoint/monitors/settings y y 1000 n le-05 n le-05 n 0.001 /adjoint/run/initialize /adjoint/run/iterate 600 /file/write-case-data "fluent\_adjoint\_heinz.cas" /adjoint/design-tool/design-change/select-zones knee () **/adjoint/design-tool/design-change/settings n 0.5**  /adjoint/design-tool/objectives/set "surface-integral" 1 y 5 /adjoint/design-tool/region/get-bounds knee () **/adjoint/design-tool/region-conditions/points 20 20**  /adjoint/design-tool/region-conditions/motion y n n y n n /adjoint/design-tool/design-change/calculate-design-change /adjoint/design-tool/design-change/modify-mesh

*Script 6.2: Journal script pro Adjoint simulaci.* 

## **6.6 Výsledky tvarové optimalizace Adjoint solveru**

Nyní přejdeme k výsledkům tvarové optimalizace zvolené geometrie kolene. Na začátek zobrazíme pomoci blokového schématu (viz obr. 6.24) postup řešení a vyhodnocení vybrané tvarové optimalizace. Budou definovány pracovní názvy jednotlivých variací nastavení (viz tab. 6.3). Také boudou ještě jednou zobrazeny měněné parametry tvarové optimalizace Adjoint solveru (viz tab. 6.4)

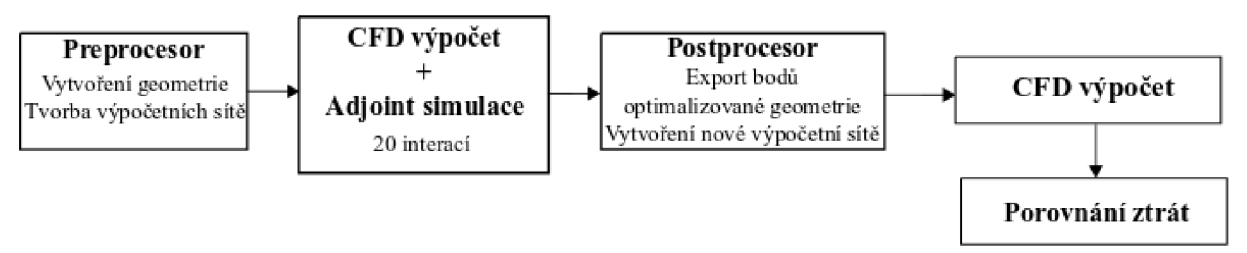

*Obr. 6.24: Algoritmus řešení tvarové optimalizace zvolené geometrie.* 

Jako první byla vytvořena geometrie kolene. Pro tuto geometrii byly vytvořeny výpočetní sítě. Poté proběhl CFD výpočet a Adjoint simulace podle zobrazených scriptů viz. výše. Celkem proběhlo 20 iterací tvarové optimalizace. Jelikož některé zvolené výpočetní sítě neposkytovaly korektní hodnoty, které byly pozorovány (vstupní tlak, výstupní rychlost), bylo nutné tvarově optimalizovanou geometrii exportovat v podobě bodů do textového souboru. Souřadnice z textového souboru byly následně importovány do Design modelem, kde byla vytvořena geometrie pro srovnávací CFD simulaci. Na takto upravené geometrii byla aplikována korektní výpočetní síť s prizmatickou vrstvou a proběhl CFD výpočet podle scriptu. Následně byly tyto výsledky porovnány mezi sebou. Z těchto výsledků bylo vybráno nejlepší řešení atím i nejvýhodnější nastavení Adjoint solveru.

Zvolené výpočetní sítě a jejich pracovní název, podle kterého potom budou vyhodnoceny:

|                | Prvek sítě                           | Velikost elementu                               | Pracovní název výpočetní sítě |
|----------------|--------------------------------------|-------------------------------------------------|-------------------------------|
|                | Čtyřhranný                           | $1 \text{ mm}$                                  | Mesh_quad_soft_XX_YY_ZZ       |
| $\overline{2}$ | Čtyřhranný                           | 4 mm                                            | Mesh_quad_raw_XX_YY_ZZ        |
| 3              | Trojúhelníkový                       | 1 mm                                            | Mesh_tri_soft_XX_YY_ZZ        |
| 4              | Trojúhelníkový                       | 4 mm                                            | Mesh_tri_soft_XX_YY_ZZ        |
| 5              | Čtyřhranná<br>s prizmatickou vrstvou | $1,5 \text{ mm}$<br>(8 vrstev prizmatické sítě) | Base_pressure_XX_YY_ZZ        |

*Tab. 6.3: Zvolené výpočetní sítě.* 

Je zapotřebí vysvětlit, co znamenají znaky *"XX", "YY"* a *"ZZ"* v *"Pracovním názvu výpočetní sítě".* Jedná se o nastavované parametry Adjoint solveru, které ovlivňovaly tvarovou optimalizaci, a tedy byl testován jejich vliv.

| Znak                          | Parametr                       | Volené hodnoty |
|-------------------------------|--------------------------------|----------------|
| $\ldots XY''$                 | Počet kontrolních bodů v ose X | 10, 20, 30     |
| $\cdot$ , $YY^{\prime\prime}$ | Počet kontrolních bodů v ose Y | 10, 20, 30     |
| 7.Z"                          | Freeform Scale                 | 0.5, 1, 2, 3   |

*Tab. 6.4: Volené parametry.* 

Jako první byl proveden výpočet tlakové ztráty v neoptimalizované geometrii, se kterou jsou porovnány geometrie, respektive jejich tlaková ztráta *Y<sup>z</sup> ,* po tvarové optimalizaci. Tlaková ztráta byla vypočítána z Bernoulliho rovnice (2.8). Pracovně jsme si tuto počáteční geometrii pojmenovaly *"Base pressure ".* Výsledky z CFD simulace jsou možné vidět níže v tabulce číslo 6.5.

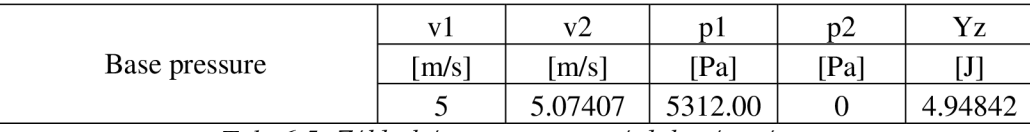

*Tab. 6.5: Základní geometrie a její tlaková ztráta.* 

Nyní budou uvedeny tabulky, každá pro jiné nastavení freeform scale. V posledním sloupci bude vypočítána procentuální změna tlakových ztrát, oproti neoptimalizované geometrii.

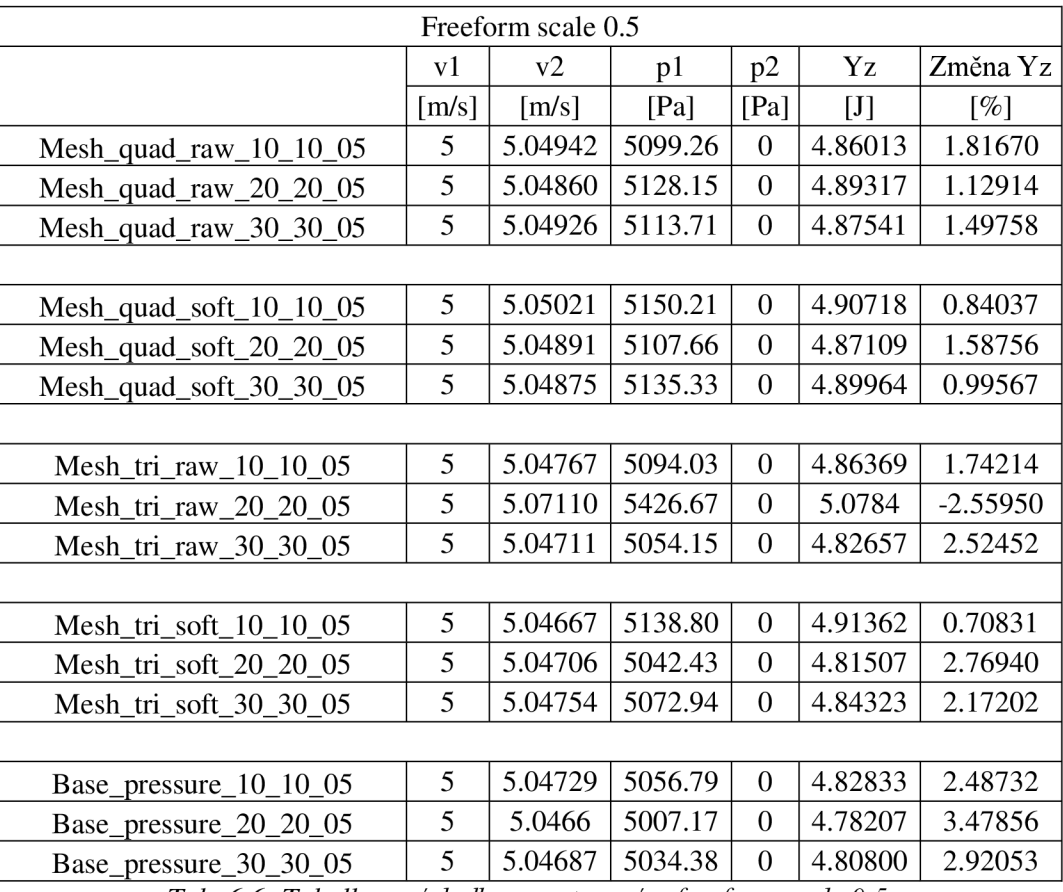

*Tab. 6.6: Tabulka s výsledky s nastaveným freeform scale 0.5.* 

V tabulce číslo 6.6 je možné vidět, že změna při nastavení freeform scale na hodnotu 0,5 není tak zásadní. V jednom případě se tlaková ztráta dokonce zvětšila. Nejlepší výsledky vykazuje síť se čtvercovým elementem buňky o velikosti 1.5 mm spolu s osmi vrstvami prizmatické sítě. Změna dosáhla 3,478 % snížení tlakové ztráty.

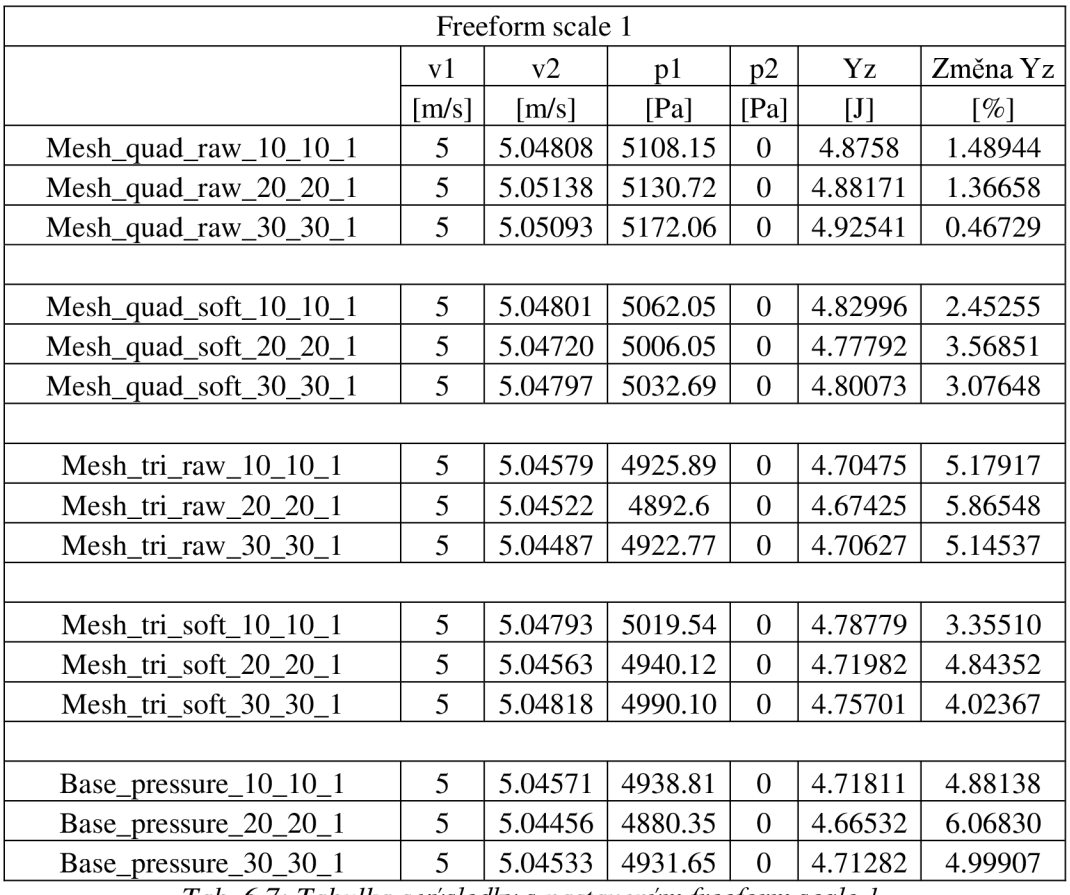

*Tab. 6.7: Tabulka s výsledky s nastaveným freeform scale 1.* 

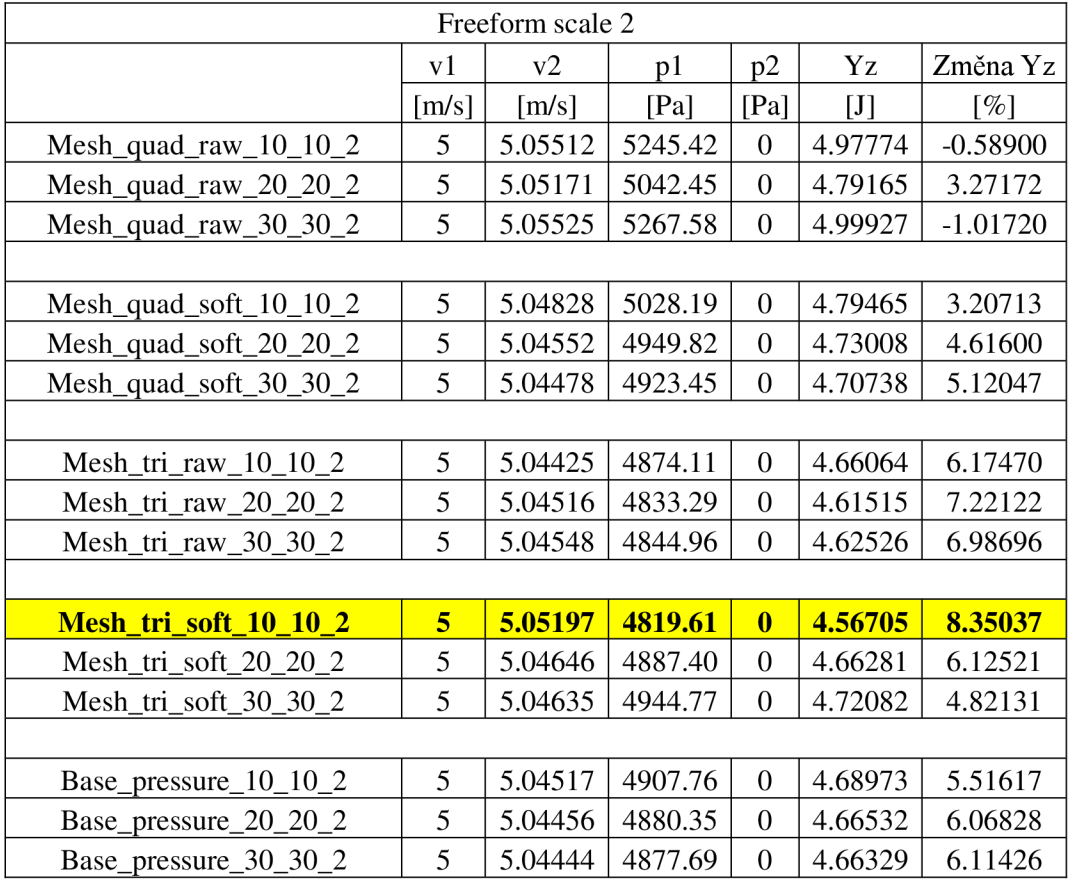

*Tab. 6.8: Tabulka s výsledky s nastaveným freeform scale 2.* 

Bylo očekáváno, že při zvyšujícím se nastavení hodnoty freeform scale, bude tlaková ztráta klesat. Nejinak je tomu i v tabulce s nastavenou hodnotou 1 (viz tab. 6.7) i zde opět nejlepších hodnot dosáhla síť se čtvercovým elementem o velikosti 1,5 milimetru s prizmatickou vrstvou a počtem třiceti kontrolních bodů pro osy *X* i *Y.* 

V tabulce číslo 6.8, s nastavenou hodnotou freeform scale na 2, dosáhla nejlepší snížení tlakových ztrát výpočetní síť s trojúhelníkovým elementem o velikosti 4 mm, ovšem bez prizmatické sítě. Při použití této výpočetní sítě bylo dosaženo snížení tlakové ztráty o 8,35 %. Čtvercové sítě při tomto nastavení vykazují dokonce malé zvýšení tlakové ztráty. Což je zřejmě problém deformace čtvercové buňky, při tvarové optimalizaci. Čtvercový element výpočetní sítě je zřejmě zvláště citlivý na změnu vnitřních úhlů čtverce.

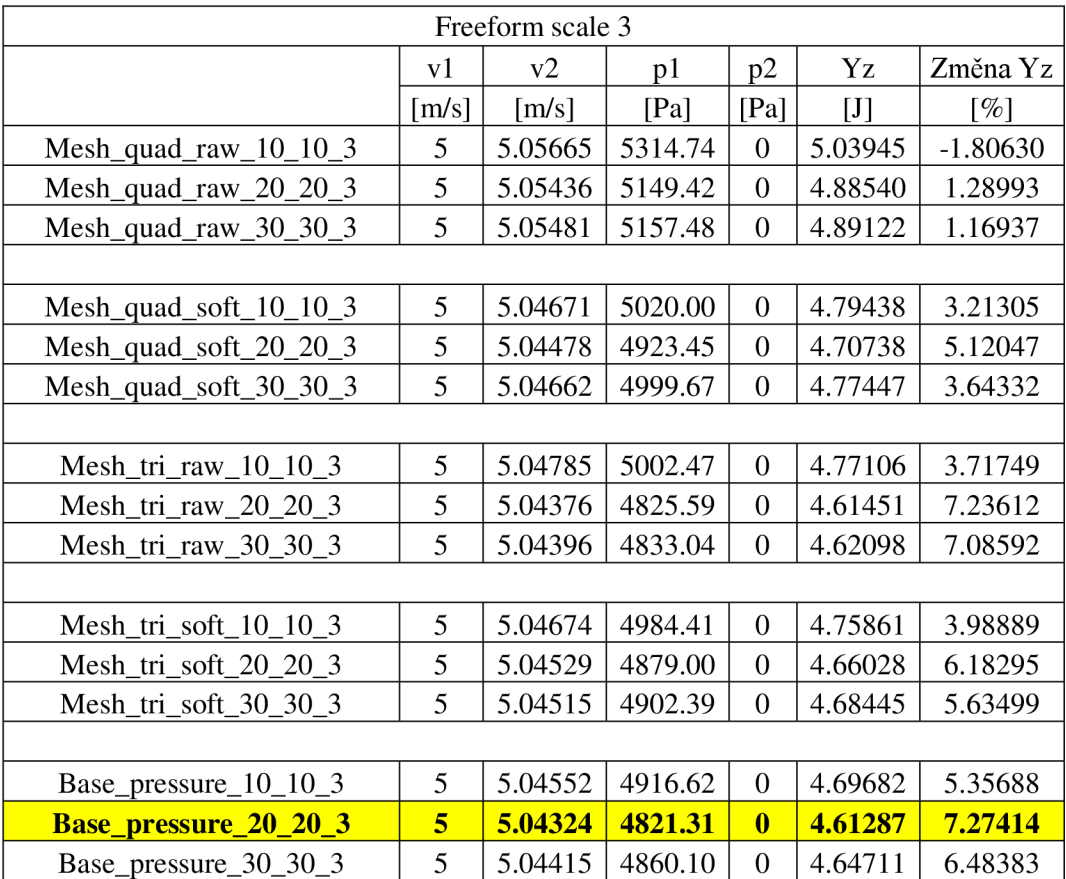

*Tab. 6.9: Tabulka s výsledky s nastaveným freeform scale 3.* 

Při použití freeform scale s hodnotou 3, byl opět pozorován trend nepříliš dobrých výsledků výpočetní sítě se čtvercovým elementem o velikosti 1 milimetr. Velmi vysokých hodnot snížení tlakové ztráty dosáhla výpočetní síť " *Base jpressure 20 20 3 "* (výpočetní síť se čtvercovým elementem o velikosti 1,5 mm, s osmi vrstvami prizmatické sítě) a to 7,27 %. Výhodou této sítě je ušetření několika kroků v celé tvarové optimalizaci, a to zejména import bodů do Design modelem, následnou tvorbu "korektní" sítě a další CFD výpočet.

Pokud ovšem budou brány v úvahu pouze procentuální změny tlakové ztráty. Nejlepších výsledků dosáhla výpočetní síť *"Mesh\_tri\_soft\_10\_10\_2"* (trojúhelníkový element výpočetní sítě o velikosti 1 mm, s 10 kontrolními body pro osy  $\overline{X}$  a  $\overline{Y}$ , freeform scale nastaven na hodnotu 2).

Níže jsou porovnány geometrie před a po tvarové optimalizaci (viz obr. 6.25). Na obrázku je vidět, kam se jednotlivé body posouvaly, aby bylo dosaženo snížení tlakové ztráty. Oblast kolene se rozšířila oproti základní geometrii. Optimalizovaná geometrie kolene je tvořena více body, proto je daleko výraznější na obrázku 6.25.

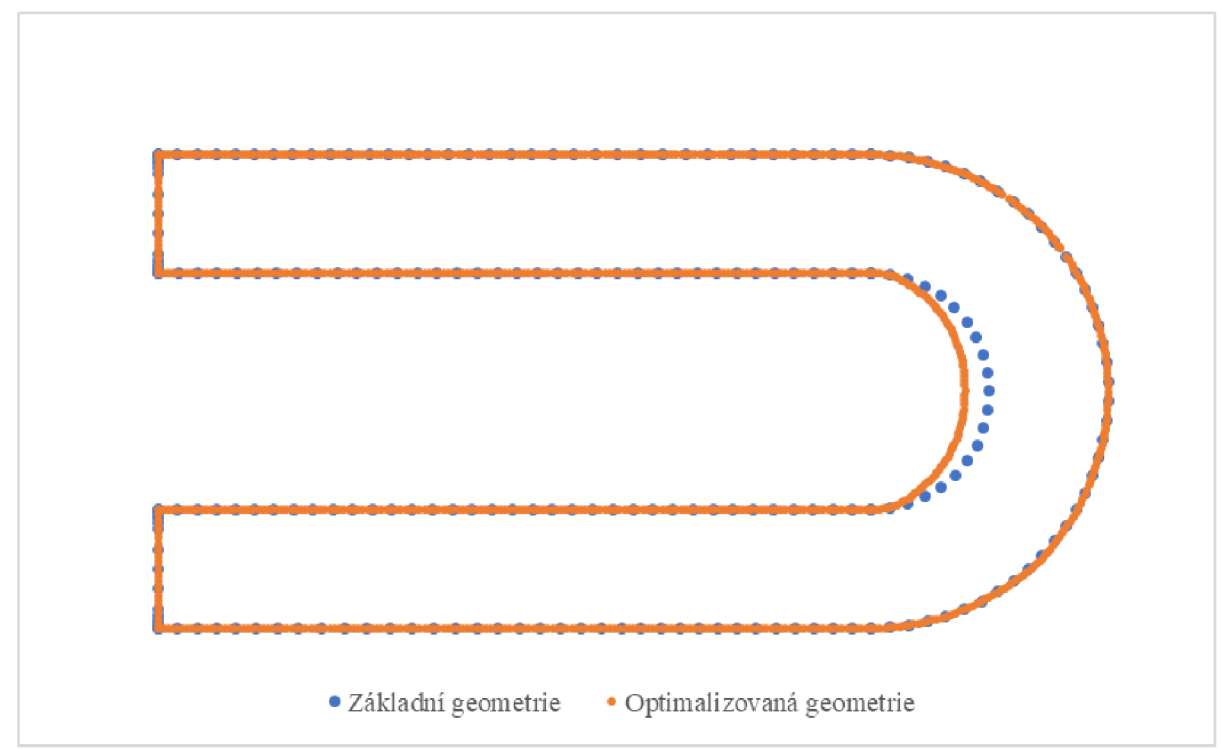

*Obr. 6.25: Porovnání základní geometrie a tvarové optimalizované geometrie.* 

Na dalších stranách bude porovnána základní geometrie vůči geometrii tvarově optimalizované, a to z hlediska průběhů tlaků a rychlostí (viz obr. 6.26 a obr 6.27). Na těchto obrázcích může být pozorován posun oblasti vysokého tlaku z vnějšího okraje kolene směrem do vnitřního okraje kolene. Také došlo k výraznému snížení tlaku na vstupu do geometrie a tím došlo ke snížení tlakové ztráty v hydraulickém prvku.

Na obrázcích číslo 6.28 a 6.29 jsou znázorněny průběhy rychlostí proudící tekutiny přes geometrii. Jelikož rychlost a tlak jsou spjaty, tak jak nám říká Bernoulliho rovnice, i zde můžeme pozorovat, že se rychlost na tvarově optimalizované geometrii směrem k vnitřní straně kolene výrazně zmenšuje.

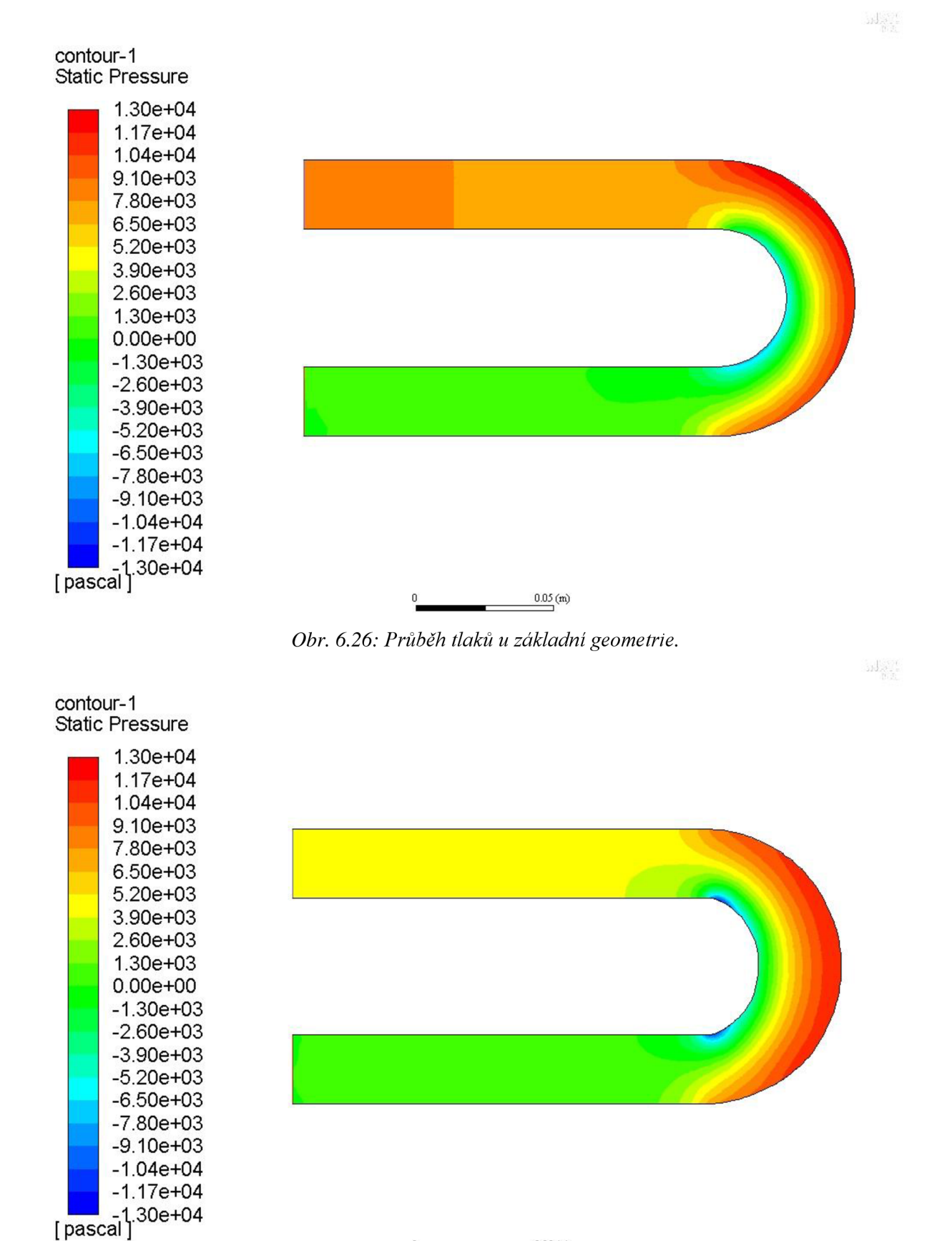

*Obr. 6.27: Průběh tlaků u tvarově optimalizované geometrie.* 

**0.05 (m)** 

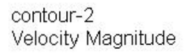

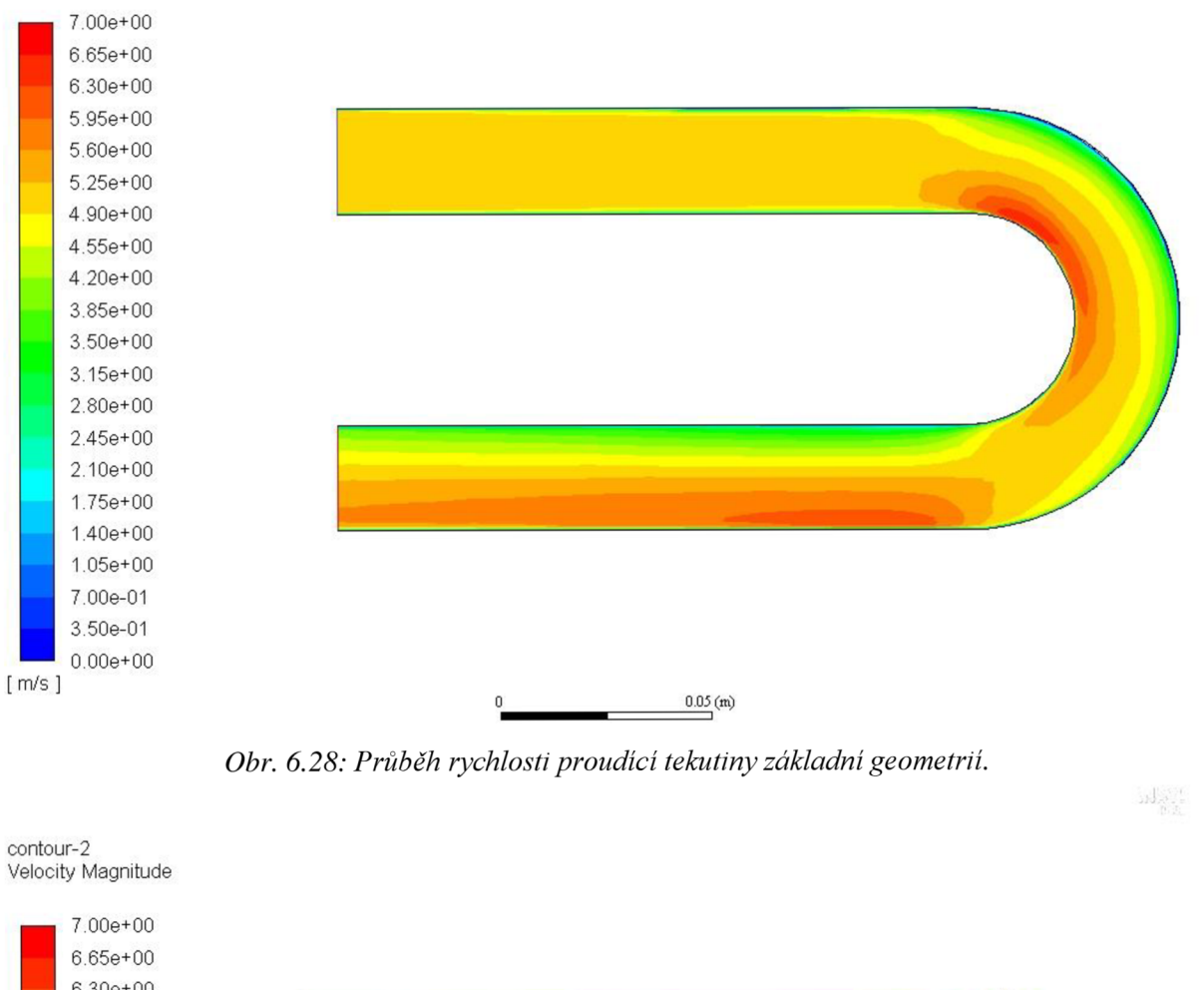

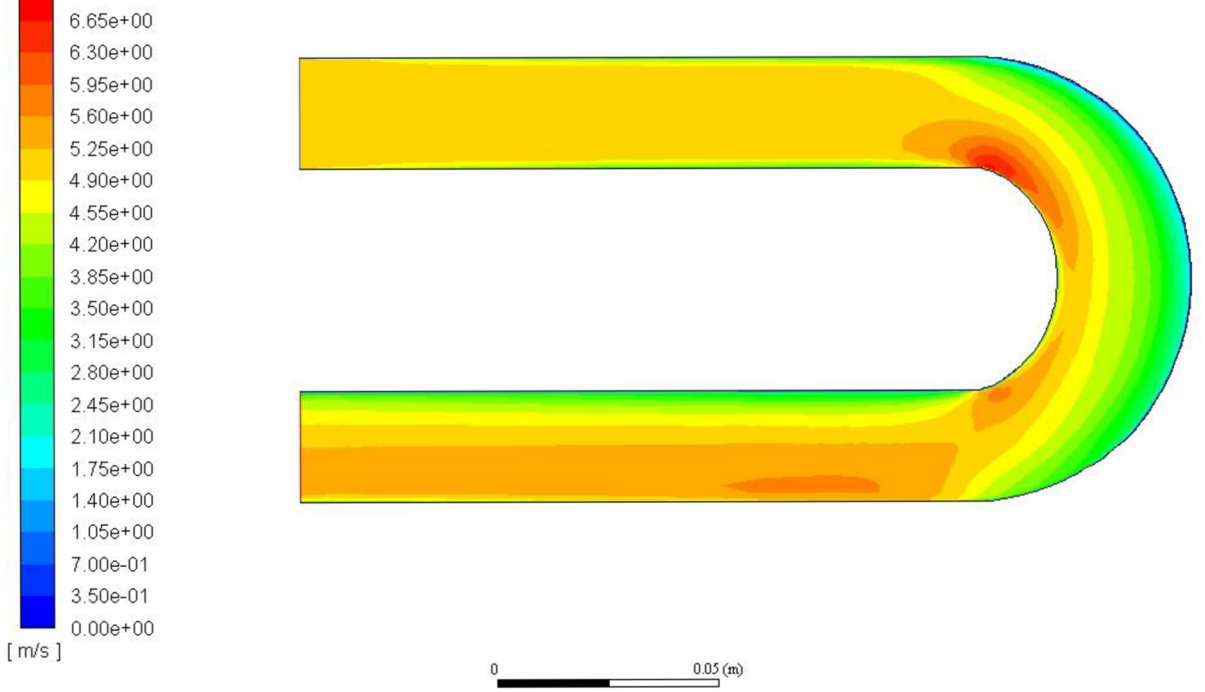

*Obr. 6.29: Průběh rychlosti proudící tekutiny tvarově optimalizovanou geometrií.* 

Na závěr boudou uvedeny případy tvarové optimalizace s nastaveným vysokým *"Freeform scale ".* Nastavená hodnota u konkrétní úlohy byla 100. Výpočet byl zastaven již po třech interacích Adjoint simulace. Výpočet byl zastaven z důvodu zjištění záporného objemu buňky (viz obr. 6.30). Na detailním obrázku 6.31 je možné vidět, kde se záporný objem objevil.

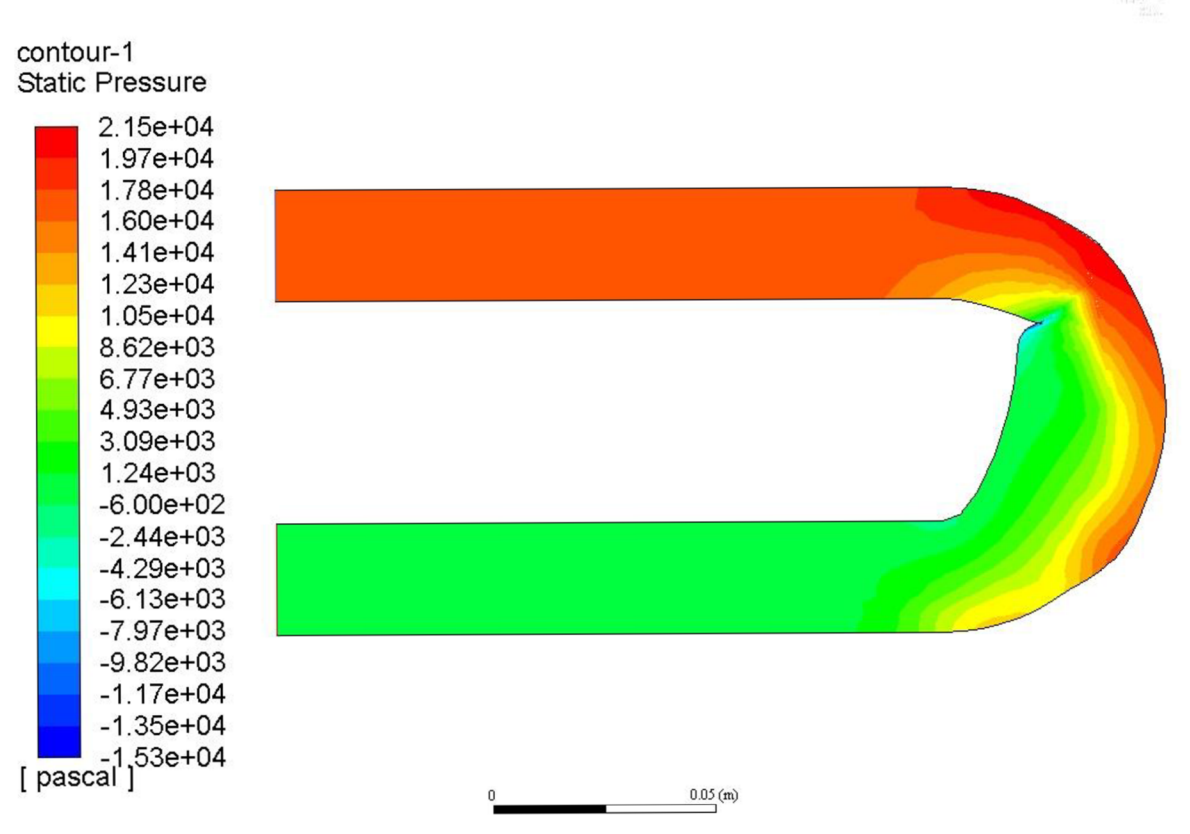

*Obr. 6.30: Demonstrace nesprávného nastavení "Freeform scale'* 

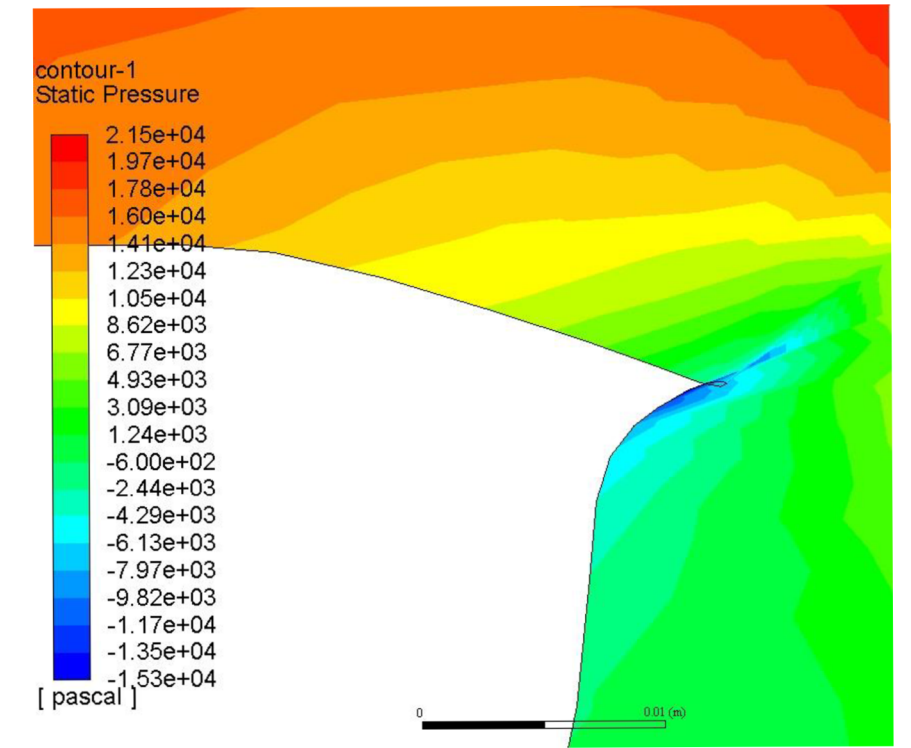

*Obr. 6.31: Detailní pohled na záporný objem buňky.* 

## **7. Závěr**

V úvodu práce byly vysvětleny základní pojmy hydromechaniky. Zejména základní rovnice, které popisují proudění tekutin. Tyto rovnice bylo zapotřebí znát pro vypracování této závěrečné práce. Byl vysvětlen pojem "optimalizace", a to jak z matematického hlediska, tak z hlediska tvarové optimalizace. Bylo uvedeno několik příkladů tvarových optimalizací. Také byla přiblížena problematika CFD simulace a její základní principy a rovnice. Byl popsán jeden typ modelu turbulence (k-s), který byl použit v dalších výpočtech. Byly rozděleny typy výpočetních sítí a byly zobrazeny použité typy těchto výpočetních sítí v dané úloze na tvarovou optimalizaci. Bylo analyzováno konkrétní nastavení CFD simulace pro danou úlohu. Také byl zobrazen script, který byl vypracován, z důvodu úspory času. Poté byl vysvětlen matematický princip Adjoint solveru. Následně proběhlo podrobné vysvětlení všech nastavení Adjoint solveru, pro tvarovou optimalizaci zvolené geometrie kolene. I zde byl uveden vypracovaný script, podle kterého proběhl výpočet Adjoint solveru. Byl vysvětlen princip vyhodnocení výsledků získaných z CFD simulace a Adjoint simulace (tvarové optimalizace). Následně byly výsledky rozřazeny do tabulek podle nastavení. Celkem bylo provedeno 60 tvarových optimalizací pomocí Adjoint solveru. Díky tomuto nástroji bylo možné snížit tlakovou ztrátu v oblasti kolene o 8,35 %, při použití výpočetní sítě s trojúhelníkovým prvkem o velikosti 1 mm s nastaveným počtem kontrolních bodů pro Adjoint simulaci na 10 pro každou osu a hodnotu freeform scale na hodnotu 2. Pomocí tvarově optimalizované geometrie bylo možné snížit tlak na vstupu do hydraulického prvku, tím se snížila i tlaková ztráta. Nakonec byly porovnány geometrie, průběhy tlaků a rychlostí u základní a tvarově optimalizované geometrie. Ze získaných výsledků je znát, že Adjoint solver je citlivý na volbu výpočetní sítě. Výpočetní síť musí být dostatečně jemná, ale měla by poskytovat prostor pro tvarovou optimalizaci, aby bylo možné dostatečně deformovat její buňky.

# **Seznam použitelných symbolů**

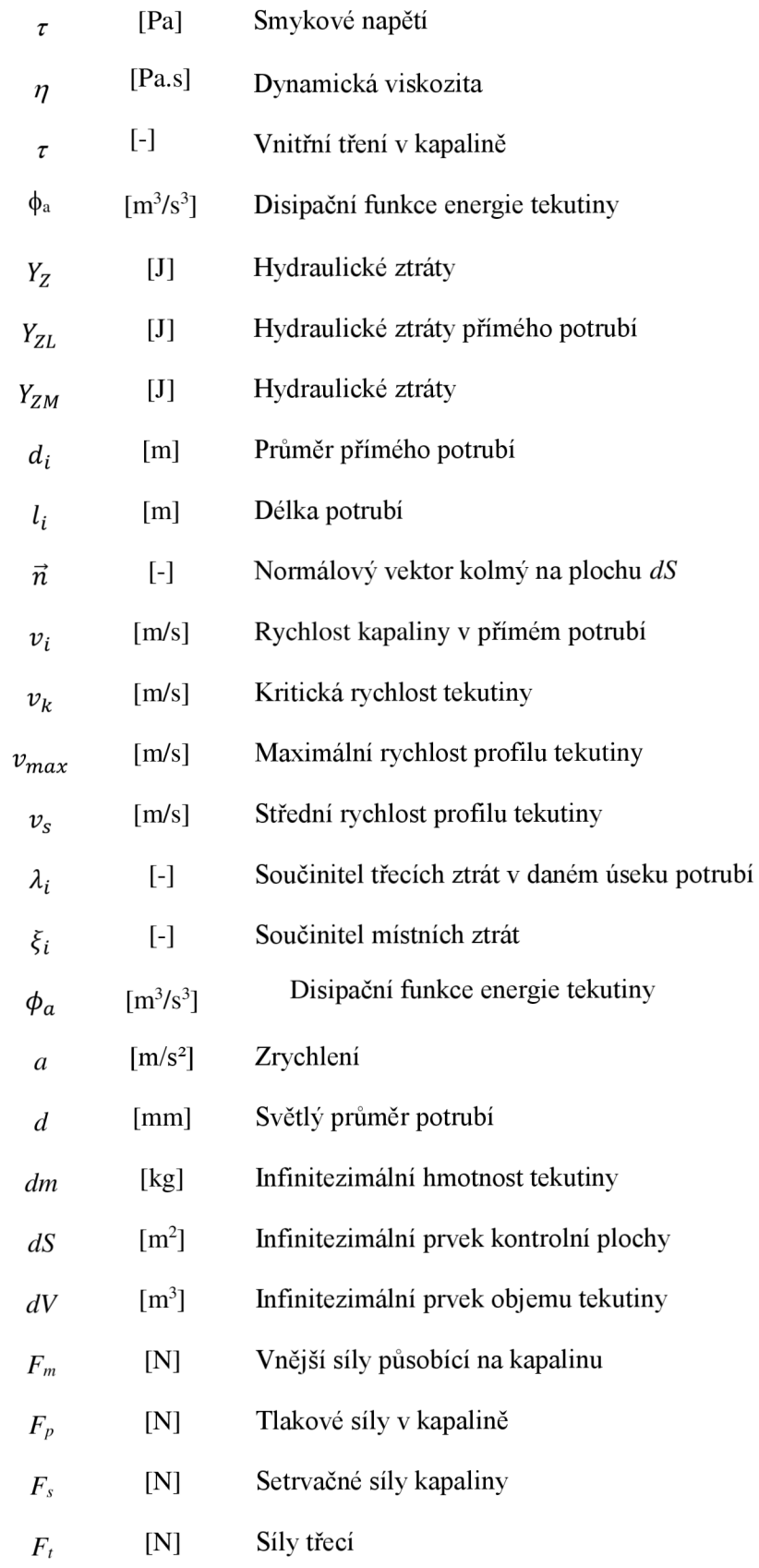

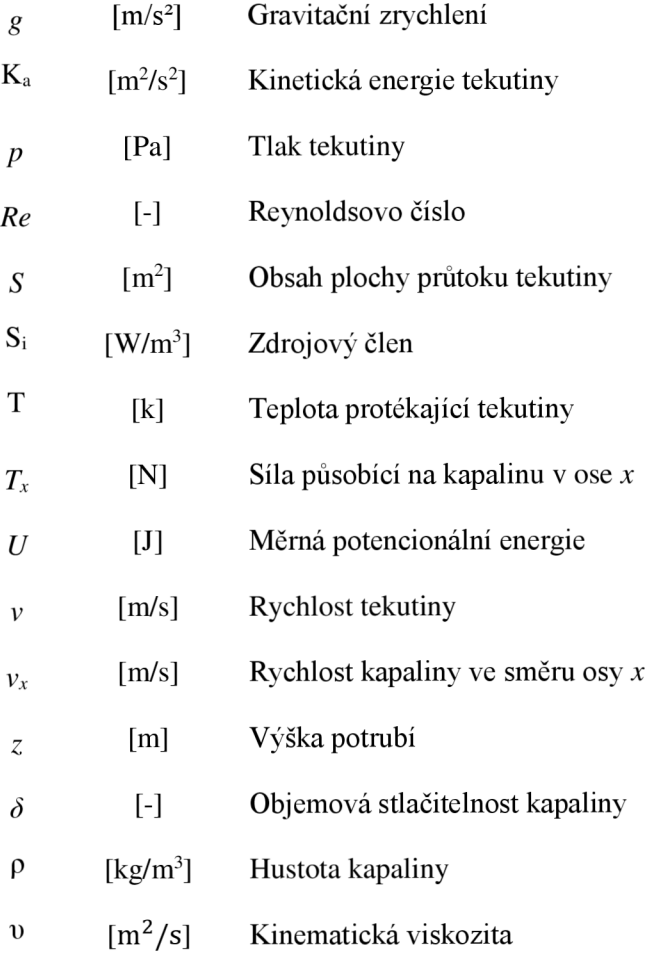

## **Seznam použité literatury**

- [I] SOB, František. *Hydromechanika.* Vyd. 2. Brno: Akademické nakladatelství CERM, 2008. ISBN 978-80-214-3578-0.
- [2] NEDOMA, Antonín. *Hydromechanika.* Brno: Donátův fond, 1931.
- [3] HEINZ, Pavel. *Sešit hydromechániky.* Vysoké učení technické v Brně. Fakulta strojního inženýrství.
- [4] MASTOVSKY , Otakar. *Hydromechanika: celostátní vysokoškolská učebnice.* Praha: Státní nakladatelství technické literatury, 1956. Rada theoretické literatury.
- [5] HORÁK, Vladimír. Základy hydromechaniky. Brno: Univerzita obrany, 2007. ISBN 978-80-7231-490-4.
- [6] ČERMÁK, Libor, HLAVIČKA Rudolf. *Numerické metody.* Vyd. 2. Brno: Akademické nakladatelství CERM, 2008. Učební texty vysokých škol. ISBN 978-80-214-3752-4
- [7] MICHÁLEK, Jiří. *Modelování a optimalizace.* Praha: Státní nakladatelství technické literatury, 1984
- [8] MOHAMMADI Bijan, PIRONNEAU Olivier. Shape Optimization in Fluid Mechanics. Laboratoire Jacques-Louis Lions [online]. [cit.18.03.2018]. Dostupné z: <https://www.ljll.math.upmc.fr/pironneau/publi/publications/annrev.pdf>
- [9] HARRIES Stefan. *Practical shape optimization using CFD* [online], [cit.18.03.2018]. Dostupné z: [https://www.caeses.com/wp](https://www.caeses.com/wp-)content/uploads/2014/11/PracticalShapeOptimizationUsingCFD\_Whitepaper\_FRIENDSHIP-SYSTEMS\_Nov2014.pdf?pk\_c=whitepaper-download-nov-2014
- [10] *Computational fluid dynamics: an introduction.* 2nd ed. Berlin: Springer-Verlag, cl996. A von Karman Institute book. ISBN 3-540-59471-X.
- [II] [online], [cit. 2018-03-18]. Dostupné z: <https://math.feld.cvut.cz/tiser/iwebll.pdf>
- [12] An introduction to shape optimization, with applications in fluid mechanics [online]. Department of Mathematics, Rutgers University, New Brunswick, NJ, USA 2 Laboratoire J.-L. Lions, UPMC, Paris, France, 2014 [cit.2018-03-18]. Dostupné z: <https://www.ljll.math.upmc.fr/frey/cours/EAFIT/shapeOptim.pdf>
- [13] SVOZIL, Jan. *Optimalizace potrubních tvarovek* [online]. Vysoké učení technické v Brně. Fakulta strojního inženýrství, 2012 [cit.2018-02-12]. Dostupné z: [http://hdl.handle.net/11012/820.](http://hdl.handle.net/11012/820) Disertační práce. Vysoké učení technické v Brně. Fakulta strojního inženýrství. Energetický ústav. Vedoucí práce Jaroslav Stigler
- [14] MORAVEC Prokop, HLINÍK Juraj, RUDOLF Pavel. *Optimization of hydraulic turbine diffuser.*  EPJ Web of Conferences [online]. EDP Sciences, 2016, 114, 02079 [cit. 2018-04-12]. DOI: 10.105 l/epjconf/201611402079. ISSN 2100-014X
- [15] NELDER J.A., MEAD R. A Simplex Method for Function Minimization. 1965. The Computer Journal. 7(4): 308-313. DOI: 10.1093/ comjnl/7.4.308. ISSN 0010-4620. Dostupné z: <http://comjnl.oxfordjournals.org/cgi/doi/10.1093/co>mjnl/7.4.308
- [16] BARTÁK, Martin. *Počítačové simulace proudění (CFD) ve větrání a klimatizaci.* [Online]. [Citace: 12.3.2018] Dostupné z: [www.stpcr.cz/?download=articles/vvi-2002-01\\_s29.pdf](http://www.stpcr.cz/?download=articles/vvi-2002-01_s29.pdf)
- [17] DOB SAKOVÁ, *Lenka. Hydraulický návrh difuzoru čerpadla pro dva provozní body[on\im].*  Vysoké učení technické v Brně. Fakulta strojního inženýrství, 2012 [cit. 2018-03-13]. Dostupné z: [http://hdl.handle.net/11012/6672.](http://hdl.handle.net/11012/6672) Diplomová práce. Vysoké učení technické v Brně. Fakulta strojního inženýrství. Energetický ústav. Vedoucí práce Miloslav Haluza.
- [18] VODIČKA, Vít. *Přehled a vývoj CFD metod.* Vysoké učení technické v Brně. Fakulta strojního inženýrství, 2011.
- [19] *K-epsilon models.* CFD Online. [Online] 4. 11 2009. [Cit. 2018-02-13]. Dostupné z: [http://www.cfd-online.com/Wiki/K-epsilon\\_models.](http://www.cfd-online.com/Wiki/K-epsilon_models)
- [20] VOLEK , Matěj. *Virtual modelling výpočetní domény pro CFD simulace* [online]. Vysoké učení technické v Brně. Fakulta strojního inženýrství, 2015 [cit. 2018-03-14]. Dostupné z: [http://hdl.handle.net/11012/40105.](http://hdl.handle.net/11012/40105) Bakalářská práce. Vysoké učení technické v Brně. Fakulta strojního inženýrství. Ustav procesního a ekologického inženýrství. Vedoucí práce Miloslav Dohnal.
- [21] BROZA, Martin. *Simulace proudění v prvcích hydraulického okruhu* [online]. Vysoké učení technické v Brně. Fakulta strojního inženýrství, 2015 [cit. 2018-03-14]. Dostupné z: [http://hdl.handle.net/11012/40029.](http://hdl.handle.net/11012/40029) Bakalářská práce. Vysoké učení technické v Brně. Fakulta strojního inženýrství. Energetický ústav. Vedoucí práce Jiří Kozák.
- [22] JOCH, Lukáš. *Modelování proudění v rotačních strojích* [online]. Vysoké učení technické v Brně. Fakulta strojního inženýrství, 2010 [cit. 2018-03-14]. Dostupné z: [http://hdl.handle.net/11012/12281.](http://hdl.handle.net/11012/12281) Diplomová práce. Vysoké učení technické v Brně. Fakulta strojního inženýrství. Energetický ústav. Vedoucí práce Jiří Pospíšil.
- [23] MACH , Jiří. *Optimalizace sací trouby násoskové vírové turbíny* [online]. Vysoké učení technické Brně. Fakulta strojního inženýrství, 2016 [cit. 2018-03-15]. Dostupné [http://hdl.handle.net/11012/59701.](http://hdl.handle.net/11012/59701) Diplomová práce. Vysoké učení technické v Brně. Fakulta strojního inženýrství. Energetický ústav. Vedoucí práce Pavel Rudolf.
- [24] *Mesh classification,* CFD-Wiki, the free CFD reference. CFD Online [online]. Dostupné z: [https://www.cfd-online.com/Wiki/Mesh\\_classification](https://www.cfd-online.com/Wiki/Mesh_classification)
- [25] *Polyhedral, Tetrahedral, andHexahedralMesh Comparison.* Symscape. [online]. 25.2.2013 [cit. 2018-03-10]. Dostupné z: [http://www.symscape.com/polyhedraltetrahedral-hexahedral](http://www.symscape.com/polyhedraltetrahedral-hexahedral-)mesh-comparison.
- [26] CHILVERS, Jack. *The Finite Volume Method. Aerodynamics and CFD Demystified,* [online]. 24.11.2014 [cit. 2018-03-10]. Dostupné z: [https://tameaero.wordpress.com/2014/10/24/the-finite](https://tameaero.wordpress.com/2014/10/24/the-finite-)volume-method-anintroduction/.
- [27] NEMEC M., ZINGG D.W. Newton-Krylov Algorithm for Aerodynamic Design Using the Navier-*Stokes Equations,* AIA A Journal, Vol. 40, No. 6, June 2002, pp. 1146-1154
- [28] TZANAKIS, A. *Duct optimization using CFD software 'ANSYS Fluent Adjoint Solver* '[Online]. Sweden, Goteborg: Chalmers University of Technology, Division of Vehicle Engineering and Autonomous Systems, Department of Applied Mechanics, 2014. 43s. Master's thesis in Automotive Engineering, [cit. 2018-04-12]

Dostupné z: <http://publications.lib.chalmers.se/records/fulltext/202020/202020.pdf>

- [29] Ansys Fluent 12.0 User's Guide
- [30] HLINÍK, Juraj. *Tvarová optimalizace difuzoru vodní turbíny* [online]. Vysoké učení technické v Brně. Fakulta strojního inženýrství, 2015 [cit. 2018-03-15]. Dostupné z: [http://hdl.handle.net/11012/40872.](http://hdl.handle.net/11012/40872) Bakalářská práce. Vysoké učení technické v Brně. Fakulta strojního inženýrství. Ústav matematiky. Vedoucí práce Pavel Rudolf.
- [31] VLČEK, Petr. *Modelování turbulentního proudění* [online]. České vysoké učení technické v Praze, [cit. 2018-05-11]. Dostupné z: <http://chps.fsid.cvut.cz/pt/2013/pdf/3509.pdf>

## **Seznam obrázků**

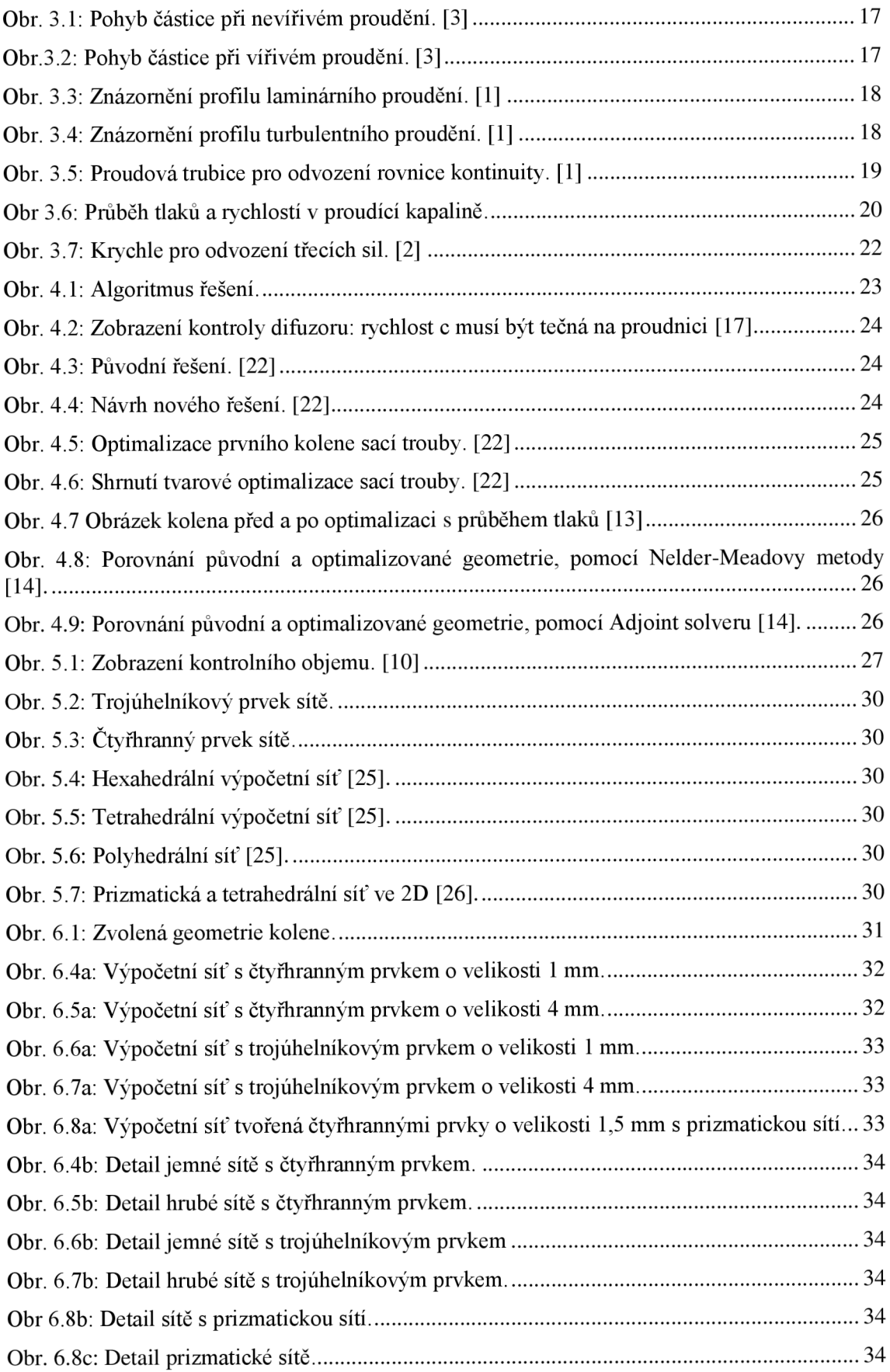

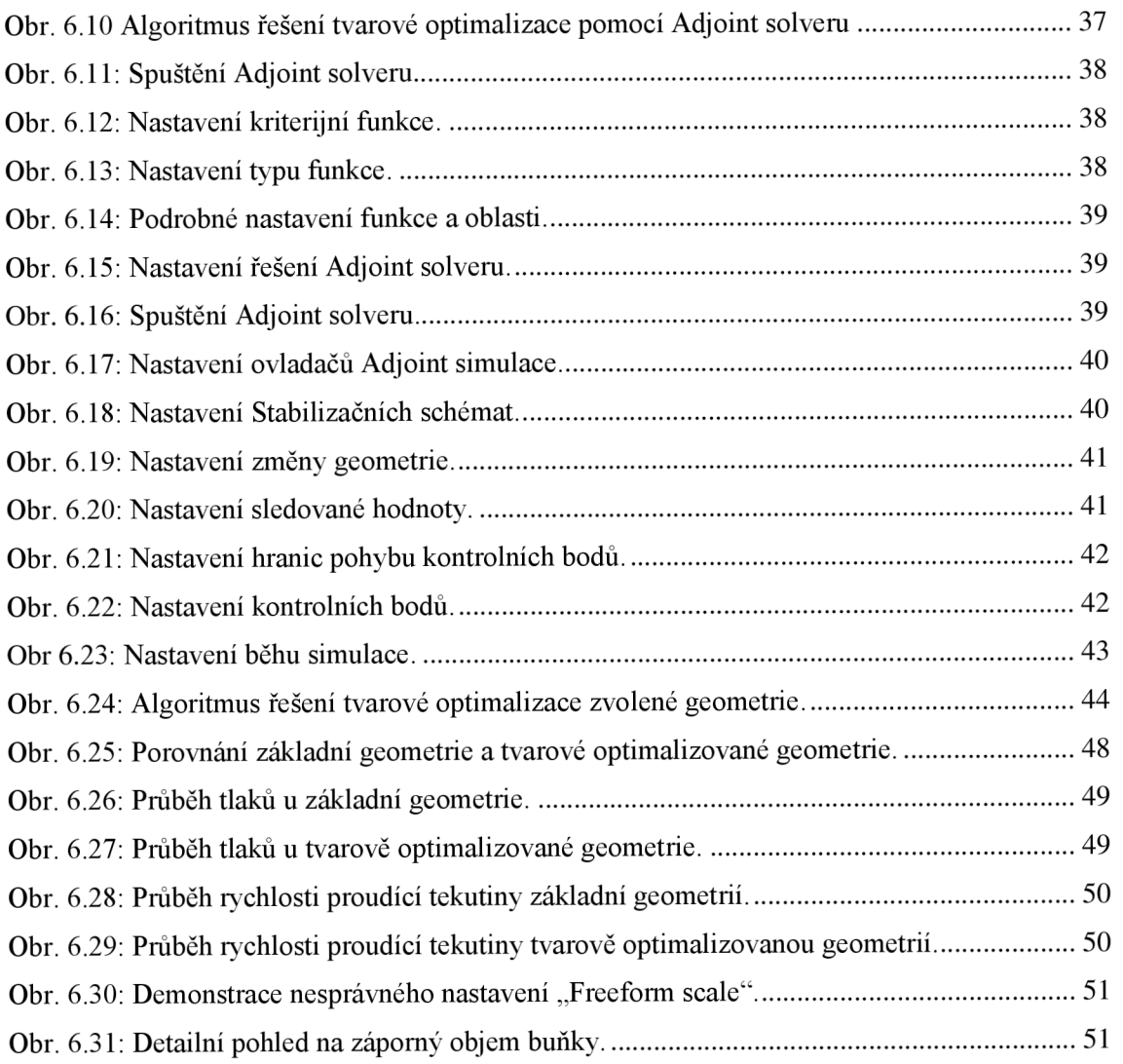

## **Seznam tabulek**

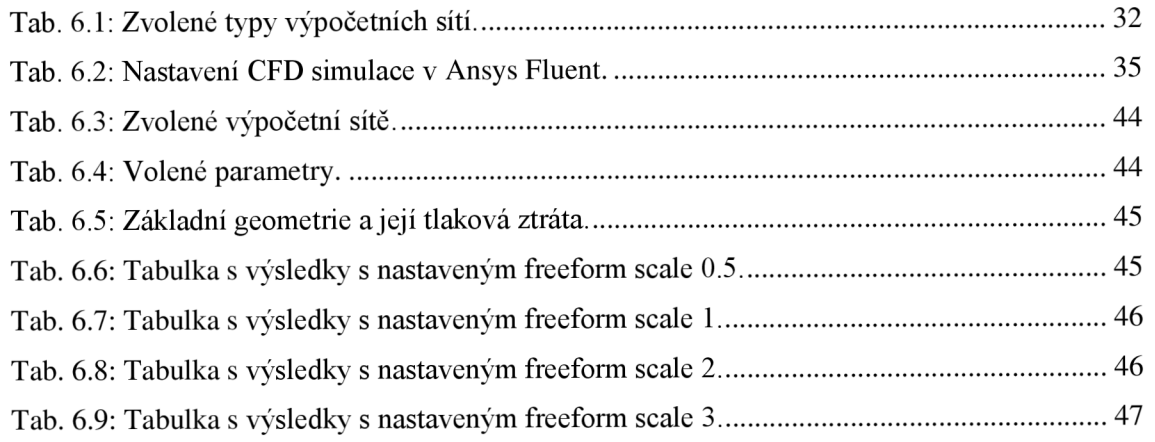